# **Owner's Manual**

# **SmartPro® SLT**

**Intelligent, Line-Interactive UPS System**

• 220/230/240V Pure Sine Wave Input/Output

**Agency Models AG-0020, AG-0021, AG-0022**

Not suitable for mobile applications.

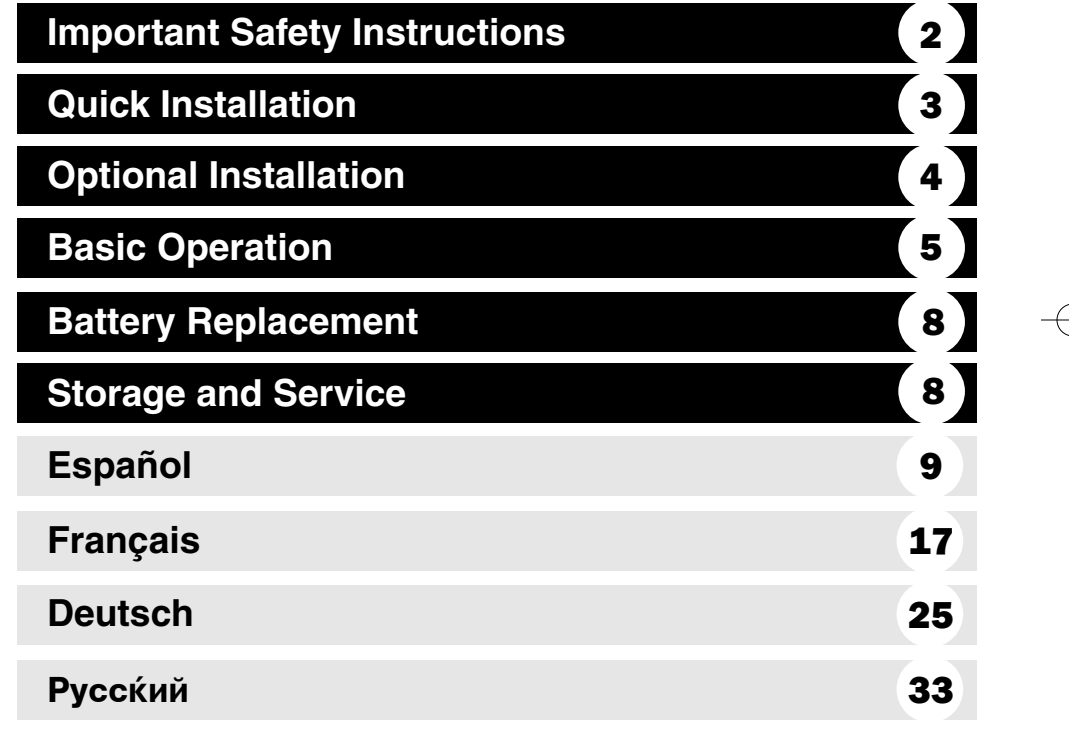

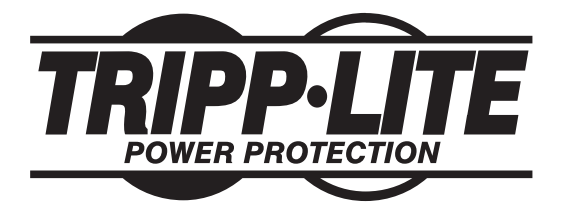

**1111 W. 35th Street, Chicago, IL 60609 USA www.tripplite.com/support**

Copyright © 2012 Tripp Lite. All rights reserved. SmartPro® is a trademark of Tripp Lite

# **Important Safety Instructions**

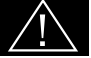

# **SAVE THESE INSTRUCTIONS**

This manual contains important instructions that should be followed during the installation, operation and storage of all Tripp Lite UPS Systems. Failure to heed these warnings may affect your warranty.

### **UPS Location Warnings**

- Use caution when lifting UPS.
- Install your UPS indoors, away from excess moisture or heat, dust or direct sunlight.
- For best performance, the ambient temperature near your UPS should be between 0° C and 40° C (between 32° F and 104° F).
- Leave adequate space around all sides of the UPS for proper ventilation. Do not obstruct its vents or fan openings.
- Do not mount unit with its front or rear panel facing down (at any angle). Mounting in this manner will seriously inhibit the unit's internal cooling, eventually causing product damage not covered under warranty.

#### **UPS Connection Warnings**

- The UPS contains its own energy source (battery). The output terminals may be live even when the UPS is not connected to an AC supply.
- Connect your UPS to a properly grounded AC power outlet. Do not modify the UPS's plug in a way that would eliminate the UPS's connection to ground. Do not use adapters that eliminate the UPS's connection to ground.
- Do not plug your UPS into itself; this will damage the UPS and void your warranty.
- If you are connecting your UPS to a motor-powered AC generator, the generator must provide filtered, frequency-regulated computer-grade output.

# **Equipment Connection Warnings**

- Use of this equipment in life support applications where failure of this equipment can reasonably be expected to cause the failure of the life support equipment or to significantly affect its safety or effectiveness is not recommended. Do not use this equipment in the presence of a flammable anesthetic mixture with air, oxygen or nitrous oxide.
- Do not connect surge suppressors or extension cords to the output of your UPS. This might overload the UPS and will void the surge suppressor and UPS warranties.

## **Battery Warnings**

• Batteries can present a risk of electrical shock and burn from high short-circuit current. Observe proper precautions. Do not dispose of the batteries in a fire. Do not open the UPS or batteries. Do not short or bridge the battery terminals with any object. Unplug and turn off the UPS before performing battery replacement. Use tools with insulated handles. There are no user-serviceable parts inside the UPS. Battery replacement should be performed only by authorized service personnel using the same number and type of batteries (Sealed Lead-Acid). The batteries are recyclable. Refer to your local codes for disposal requirements or visit www.tripplite.com/UPSbatteryrecycling for recycling information. Tripp Lite offers a complete line of UPS System Replacement Battery Cartridges (R.B.C.).Visit Tripp Lite on the Web at www.tripplite.com/support/battery/index.cfm to locate the specific replacement battery for your UPS.

# **Quick Installation**

- **With the UPS disconnected from 1 utility power, use a small tool to set the Voltage Dip Switches to match your input voltage. (All models are preset to the 230V setting.)**
- **Insert a user-supplied power cord 2 (with country-specific plug) into the UPS System's AC input receptacle. Plug the cord into an AC wall outlet.**

**NOTE! after you plug the UPS into a live AC outlet, the UPS (in "Standby" mode) will automatically charge its batteries,\* but will not supply power to its outlets until it is turned ON.**

*\* The BATTERY CHARGE LED will be the only LED illuminated.*

**Find one of the power cords that 3 came with the UPS. Insert the cord's C13 connector into computer's C14 AC inlet. Insert the cord's C14 plug into any UPS C13 output receptacle.**

# **Plug your equipment into the UPS. 4**

Plug your equipment into the UPS. Repeat Step 3 above using the additional power cord(s) that came with the UPS.

**Note: Additional interconnection cords (C13 to C14) are available from Tripp Lite. Call 773-869-1234 (Part # P004-006).**

*Your UPS is designed to support computer equipment only. You will overload the UPS if the total VA ratings for all the equipment you connect exceeds UPS output capacity. To find your equipment's VA ratings, look on their nameplates. If the equipment is listed in amps,* multiply the number of amps by 240 to determine VA. (Example: *1 amp × 240 = 240 VA). If you are unsure if you have overloaded your UPS's outlets, see "OUTPUT LOAD LEVEL" LED description.*

# **Turn the UPS ON. 5**

Press and hold the "ON/OFF/STANDBY" button for one second. The alarm will beep once briefly after one second has passed. Release the button.

**Note: UPS system will function properly upon initial startup; however, maximum runtime for the unit's battery will only be accessible after it has been charged for 24 hours.**

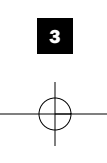

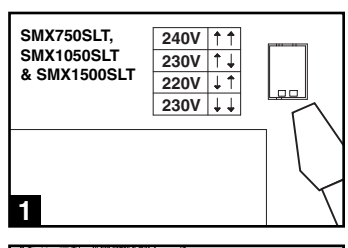

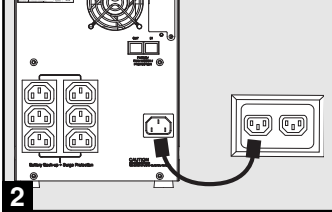

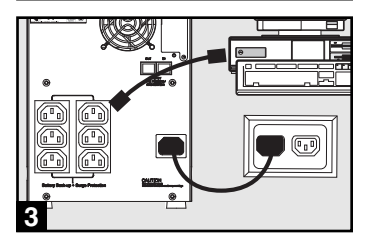

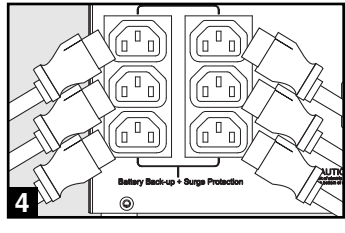

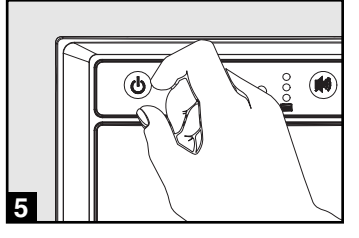

# **Optional Installation**

**These connections are optional. Your UPS will function properly without these connections.**

# **USB and RS-232 Serial 1 Communications**

Use the included USB cable (see **1a**) and/or DB9 serial cable (see  $\blacksquare$ ) to connect the communication port on your computer to the communication port of your UPS. Install on your computer the Tripp Lite PowerAlert Software appropriate to your computer's operating system.

# **Telephone/Network Protection Jacks 2**

Your UPS has jacks that protect against surges over a telephone line or a network dataline. Using telephone or network data cables, connect your wall jack to the UPS jack marked "IN." Connect your equipment to the UPS jack marked "OUT." Make sure the equipment you connect to the UPS's jacks is also protected against surges on the AC line.

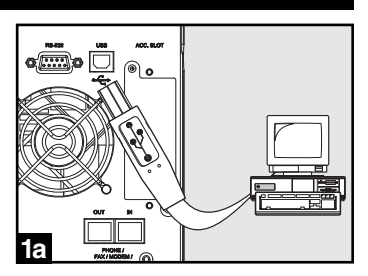

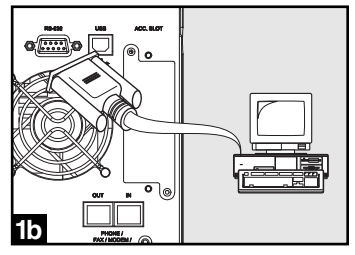

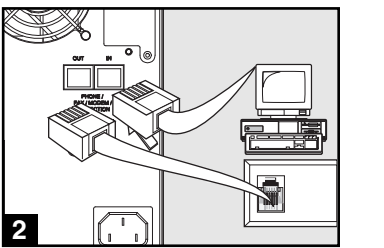

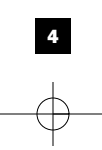

# **Basic Operation**

#### **Buttons (Front Panel)**

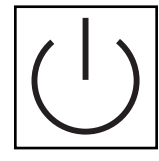

**"ON/OFF/STANDBY"** Button

- **To turn the UPS ON:** with the UPS plugged into a live AC wall outlet\*, press and hold the "ON/OFF/STANDBY" button for one second.\*\* Release the button. If utility power is absent, you can "cold-start" the UPS (i.e.: turn it ON and supply power for a limited time from its batteries\*\*\*) by pressing and holding the "ON/OFF/STANDBY" button for one second.\*\*
- **To turn the UPS OFF:** with the UPS ON and receiving utility power, press and hold the "ON/OFF/STANDBY" button for one second.\*\* Then unplug the UPS from the wall outlet. The UPS will be completely OFF.

*\* After you plug the UPS into a live AC outlet, the UPS (in "Standby" mode) will automatically charge its batteries, but will not supply power to its outlets until it is turned ON. \*\* The alarm will beep once briefly after the indicated interval has passed. \*\*\* If fully charged.*

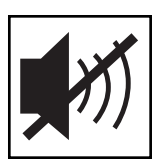

#### **"MUTE/TEST"** Button

**To Silence (or "Mute") UPS Alarms:** briefly press and release the MUTE/TEST button.\*

**To Run a Self-Test:** with your UPS plugged in and turned ON, press and hold the MUTE/TEST button. Continue holding the button until the alarm beeps several times and the UPS performs a self test. See "Results of a Self-Test" below. Note: you can leave connected equipment on during a self-test. Your UPS, however, will not perform a self-test if the UPS is not turned on (see "ON/OFF/STANDBY" Button description).

#### **CAUTION! Do not unplug your UPS to test its batteries. This will remove safe electrical grounding and may introduce a damaging surge into your network connections.**

**Results of a Self-Test:** The test will last approximately 10 seconds as the UPS switches to battery to test its load capacity and battery charge.

• If the "OUTPUT LOAD LEVEL" LED remains lit red and the alarm continues to sound after the test, the UPS's outlets are overloaded. To clear the overload, unplug some of your equipment and run the self-test repeatedly until the "OUTPUT LOAD LEVEL" LED is no longer lit red and the alarm is no longer sounding.

**CAUTION! Any overload that is not corrected by the user immediately following a self-test may cause the UPS to shut down and cease supplying output power in the event of a blackout or brownout.**

• If the "BATTERY WARNING" LED remains lit and the alarm continues to sound after the test, the UPS batteries need to be recharged or replaced. Allow the UPS to recharge continuously for 12 hours, and repeat the self-test. If the LED remains lit, contact Tripp Lite for service. If your UPS requires battery replacement, visit www.tripplite.com/support/battery/index.cfm to locate the specific Tripp Lite replacement battery for your UPS.

*\* The alarm will beep once briefly after the indicated interval has passed.*

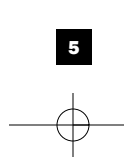

# **Basic Operation continued**

#### **Indicator Lights (Front Panel)**

All Indicator Light descriptions apply when the UPS is plugged into a wall outlet and turned ON.

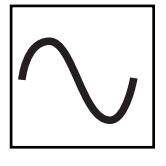

**"POWER" LED:** this green LED lights continuously when the UPS is ON and supplying connected equipment with AC power from a utility source. The LED flashes and an alarm sounds (4 short beeps followed by a pause) to indicate the UPS is operating from its internal batteries during a blackout or severe brownout. If the blackout or severe brownout is prolonged, you should save files and shut down your equipment since internal battery power will eventually be depleted. See "BATTERY CHARGE" LED description below.

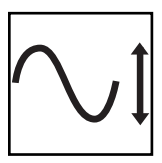

**"VOLTAGE CORRECTION" LED:** this green LED lights continuously whenever the UPS is automatically correcting high or low AC voltage on the utility line without the assistance of battery power. The UPS will also emit a slight clicking noise. These are normal, automatic operations of the UPS, no action is required on your part.

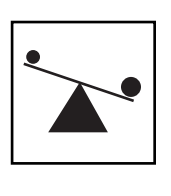

**"OUTPUT LOAD LEVEL" LEDs:** the LEDs indicate the approximate electrical load of equipment connected to the UPS's AC outlets. They will turn from green (light load) to yellow (medium load) to red (overload). If the LED is red (either illuminated continuously or flashing), clear the overload immediately by unplugging some of your equipment from the outlets until the LED changes from red to yellow (or green). CAUTION! Any overload that is not corrected by the user immediately may cause the UPS to shut down and cease supplying output power in the event of a blackout or brownout.

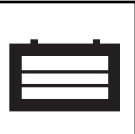

**"BATTERY CHARGE" LEDs:** when the UPS is operating from utility power, the LEDs indicate the approximate charge state of the UPS's internal batteries: red indicates the batteries are beginning to charge; yellow indicates the batteries are roughly midway through charging; and green indicates the batteries are fully charged. When the UPS is operating from battery power during a blackout or severe brownout, the LEDs indicate the approximate amount of energy (ultimately affecting runtime) which the UPS's batteries will provide: red indicates a low level of energy; yellow indicates a medium level of energy; and green indicates a high level of energy. Since the runtime performance of all UPS batteries will gradually deplete over time, it is recommended that you periodically perform a self-test (see MUTE/TEST Button description) to determine the energy level of your UPS batteries BEFORE a blackout or severe brownout occurs. During a prolonged blackout or severe brownout, you should save files and shut down your equipment since battery power will eventually be depleted. When the red LED illuminates and an alarm sounds continuously, it indicates the UPS's batteries are nearly out of power and UPS shutdown is imminent.

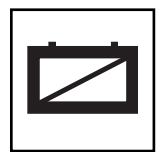

**"BATTERY WARNING" LED:** this LED lights red and an alarm sounds intermittently after you initiate a self test (See "MUTE/TEST" Button description) to indicate the UPS batteries need to be recharged or replaced. Allow the UPS to recharge continuously for 12 hours, and repeat the self-test. If the LED continues to light, contact Tripp Lite for service. If your UPS requires battery replacement, visit www.tripplite.com to locate the specific Tripp Lite replacement battery for your UPS.

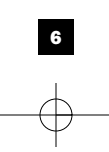

# **Basic Operation continued**

#### **Other UPS Features (Rear Panel)**

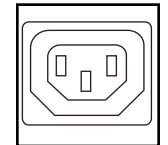

**AC Receptacles:** Your UPS features IEC-320-C13 outlets. These output receptacles provide your connected equipment with AC line power during normal operation and battery power during blackouts and brownouts. The UPS protects equipment connected to these receptacles against damaging surges and line noise.

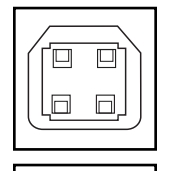

 $\sqrt{2}$ 

**Communications Ports (USB or RS-232):** These ports connect your UPS to any workstation or server. Use with Tripp Lite's PowerAlert Software and included cables to enable your computer to automatically save open files and shut down equipment during a blackout. Also use PowerAlert Software to monitor a wide variety of AC line power and UPS operating conditions. Consult your PowerAlert Software manual or contact Tripp Lite Customer Support for more information. See "USB and RS-232 Serial Communications" in the "Optional Installation" section for installation instructions.

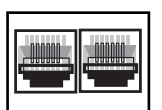

Ć

**240V 230V 220V 230V** against surges over a telephone/network data line. Connecting your equipment to these jacks is optional. Your UPS will work properly without this connection.

**Telephone/Network Protection Jacks:** These jacks protect your equipment

**Voltage DIP Switches:** These switches enable the UPS to be set to match actual input voltage. If the Voltage DIP Switches are set above or below input voltage, the UPS will treat the input as a continuous overvoltage or undervoltage condition, and will automatically adjust input voltage to match the Voltage DIP Switch setting. This will cause constant, unnecessary wear on the UPS.

#### **Note: The Voltage DIP Switches must be set with the UPS turned OFF and disconnected from utility power. If the switches are set while the UPS is connected to utility power, the setting will not take effect.**

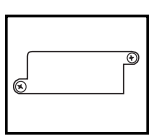

**Accessory Slot:** Remove the small cover panel from this slot to install optional accessories to remotely monitor and control your UPS. Refer to your accessory's manual for installation instructions. Contact Tripp Lite Customer Support at (773) 869-1234 for more information, including a list of available SNMP, network management and connectivity products.

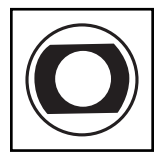

**Input Breaker (SMX1500SLT):** Protects your electrical circuit from overcurrent draw from the UPS load. If this breaker trips, remove some of the load, then reset by pressing the breaker in.

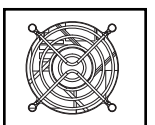

**Fan:** The fan cools the UPS's internal components. It operates only when the UPS is in battery backup mode, is charging its batteries or is carrying a heavy electrical load.

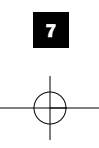

# **Battery Replacement**

**Battery Replacement Door:** Under normal conditions, the original battery in your UPS will last several years. Battery replacement should be performed only by qualified service personnel. Refer to "Battery

Warnings" in the Safety section. Should your UPS require battery replacement, visit Tripp Lite on the Web at www.tripplite.com/support/battery/index.cfm to locate the specific replacement battery for your UPS.

# **Carefully pull the front panel away from the UPS. 1**

Place front panel on top of the unit. Remove the battery support bar.

# **Remove old batteries. 2**

Carefully pull the batteries from the UPS and disconnect them.

# **Connect new batteries. 3**

Connect the new batteries in exactly the same manner as the old ones: positive (red) connectors together and negative (black) connectors together. Carefully push batteries back into the UPS.

# **Reassemble UPS. 4**

Reinstall the battery support bar and replace the front panel.

# **2**

**1**

**3**

# **Storage and Service**

#### **Storage**

Before storing your UPS, turn it completely OFF: with the UPS ON and receiving utility power, press and hold the "ON/OFF/STANDBY" button for one second (an alarm will beep once briefly after the interval has passed); then, unplug the UPS from the wall outlet. If you store your UPS for an extended period of time, recharge the UPS batteries once every three months: plug the UPS into a wall outlet; allow it to charge for 12 hours; and then unplug it and place it back in storage. Note: after you plug the UPS in, it will automatically begin charging its batteries; however, it will not supply power to its outlets (see Quick Installation section). If you leave your UPS batteries discharged for an extended period of time, they will suffer a permanent loss of capacity.

#### **Service**

A variety of Extended Warranty and On-Site Service Programs are available from Tripp Lite. For more information on service, visit www.tripplite.com/support. Before returning your product for service, follow these steps:

1. Review the installation and operation procedures in this manual to insure that the service problem does not originate from a misreading of the instructions.

2. If the problem continues, do not contact or return the product to the dealer. Instead, visit www.tripplite.com/support.

3. If the problem requires service, visit www.tripplite.com/support and click the Product Returns link. From here you can request a Returned Material Authorization (RMA) number, which is required for service. This simple on-line form will ask for your unit's model and serial numbers, along with other general purchaser information. The RMAnumber, along with shipping instructions will be emailed to you. Any damages (direct, indirect, special or consequential) to the product incurred during shipment to Tripp Lite or an authorized Tripp Lite service center is not covered under warranty. Products shipped to Tripp Lite or an authorized Tripp Lite service center must have transportation charges prepaid. Mark the RMA number on the outside of the package. If the product is within its warranty period, enclose a copy of your sales receipt. Return the product for service using an insured carrier to the address given to you when you request the RMA.

# **Regulatory Compliance Identification Numbers**<br>For the purpose of regulatory compliance certificati

For the purpose of regulatory compliance certifications and identification, your Tripp Life product has been assigned a unique series number. The series number can be found on the product name-<br>plate tabel, along with all

Tripp Lite follows a policy of continuous improvement. Product specifications are subject to change without notice.

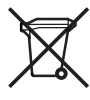

**WEEE Compliance Information for Tripp Lite Customers and Recyclers (European Union)** Under the Waste Electrical and Electronic Equipment (WEEE) Directive and implementing regulations, when customers buy new electrical and electronic equipment from Tripp Lite they are entitled to: end old equipment for recycling on a one-for-one, like-for-like basis (this varies depending on the country) • Send the new equipment back for recycling when this ultimately becomes waste

**Note on Labeling Two symbols are used on the label. V~ : AC Voltage V : DC Voltage**

201112134 93-3152-EN

8

# **Manual del propietario**

# **SmartPro® SLT**

# **Sistema de UPS, Inteligentes y Interactivos en Línea**

• 220/230/240V entrada/salida de onda sinusoidal

**Modelos de Agencia AG-0020, AG-0021, AG-0022**

No conveniente para los usos móviles.

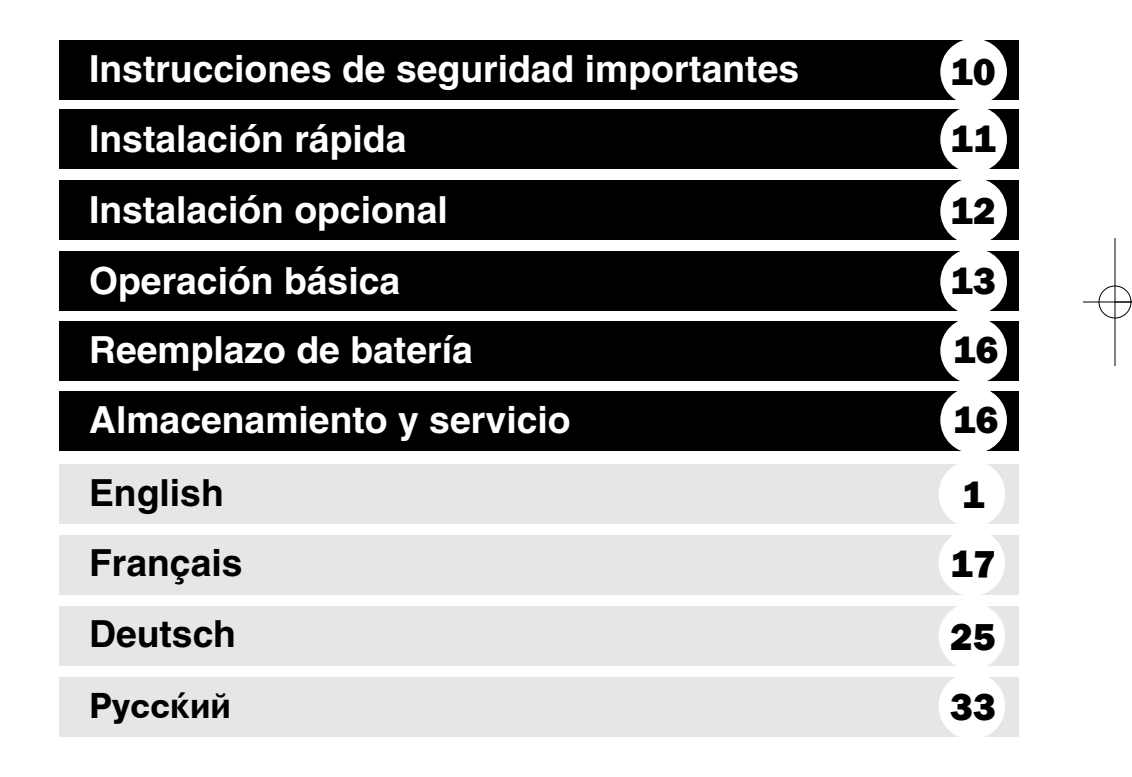

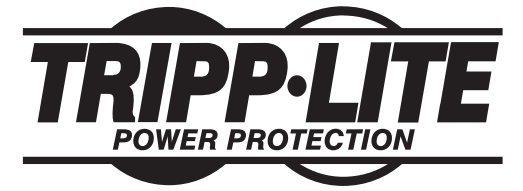

**1111 W. 35th Street, Chicago, IL 60609 USA www.tripplite.com/support**

Copyright © 2012 Tripp Lite. Todos los derechos reservados. SmartPro® es una marca comercial registrada de Tripp Lite.

# **Instrucciones de seguridad importantes**

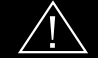

#### **GUARDE ESTAS INSTRUCCIONES**

Este manual contiene importantes instrucciones que deben seguirse durante la instalación, operación y el almacenamiento de todos los UPS de Tripp Lite. La falta de observar estas advertencias podría afectar su garantía.

#### **Advertencias sobre la ubicación del UPS**

• Tenga cuidado al levantar el UPS.

- Instale su UPS bajo techo, lejos de la humedad, el calor, el polvo o la luz solar directa.
- Para un mejor funcionamiento, la temperatura ambiente cerca de su UPS debe estar entre 0° C y 40° C  $(32^{\circ} \text{ F} - 104^{\circ} \text{ F})$
- Deje una cantidad adecuada de espacio alrededor de todos los lados del UPS para sua adecuada ventilación. No obstruya sus respiraderos ni las aberturas de ventilación.
- No monte esta unidad con el panel frontal o con el panel trasero hacia abajo (Bajo ningún ángulo o inclinación). Si lo monta de esta manera, inhibirá seriamente el sistema de enfriamiento interno de la unidad; lo que finalmente causará daños al producto que no están cubiertos por la garantía.

#### **Advertencias sobre la conexión del UPS**

- El UPS contiene su propia fuente de energía (batería) Los terminales de salida pueden estar con energía incluso cuando el UPS no está conectado a un suministro de corriente alterna.
- Conecte su UPS a una toma de CA puesta a tierra apropiadamente. No modifique el enchufe del UPS en ninguna forma que elimine su conexión a tierra. No use adaptadores que eliminen la conexión del UPS a tierra.
- No conecte el UPS a si mismo ya que podría dañarse y anular la garantía.
- Si va a conectar su UPS a un generador de corriente alterna accionado por un motor, el generador debe suministrar una salida filtrada, con regulación por frecuencia grado computadora.

#### **Advertencias sobre la conexión de equipos**

- El uso de este equipo en aplicaciones de soporte de vida en donde la falla de este equipo pueda razonablemente hacer suponer que causará fallas en el equipo de soporte de vida o afecte significativamente su seguridad o efectividad, no está recomendado. No use este equipo en la presencia de una mezcla anestésica inflamable con aire, oxigeno u óxido nitroso.
- No conecte supresores de sobretensiones ni cordones de extensión a la salida de su UPS. Esto puede sobrecargarlo y anular su garantía y la del supresor de sobretensiones.

#### **Advertencias sobre la batería**

• Debido a que las baterías presentan un peligro de choque eléctrico y quemaduras por las altas corrientes de cortocircuito, tome las precauciones adecuadas. No deseche las baterías en un incinerador. No abra las baterías. No ponga los terminales de la batería en corto o en puente con ningún objeto. Apague y desconecte el UPS antes de reemplazar la batería. Sólo debe cambiar las baterías personal técnico debidamente capacitado. Use herramientas con mangos aislados y reemplace las baterías existentes con el mismo número y tipo de baterías nuevas (plomo-ácido selladas). Las baterías del UPS son reciclables. Consulte la reglamentación local para los requisitos de disposición de desechos o visita www.tripplite.com/UPSbatteryrecycling para reciclar información. Tripp Lite ofrece una línea completa de Cartuchos de reemplazo de batería para UPS (R.B.C.). Visite Tripp Lite en la web en www.tripplite.com/support/battery/index.cfm para localizar la batería de reemplazo específica para su UPS.

10

# **Instalación rápida**

- **Con el no-break desconectado de la 1 energía de la red, use una herramienta pequeña para ajustar el conmutador DIP de voltaje de modo que coincida con su voltaje de entrada (El no-break está prefijado a un valor de 230 V).**
- **Introduzca un cordón de alimentación 2 suministrado por el usuario (con un enchufe específico del país) en una toma de entrada de CA del UPS. Enchufe el cordón en una toma de corriente alterna de la red.**

**NOTA! Después de conectar el UPS en una toma de corriente alterna con energía, el equipo (en modo "Standby") cargará automáticamente sus baterías,\* pero no suministrará energía a sus salidas hasta que sea encendido.** 

*\* El único diodo o indicador iluminado sera el de recargo de batería.*

**Busque uno de los cables eléctricos 3 quevienen con el UPS. Inserte el conector C13 del cable en la entrada C14 de la computadora. Inserte la clavija C14 del cable en cualquier receptáculo de salida C13 del UPS.**

#### **Enchufe su equipo en el UPS. 4**

Repita el procedimiento 3 mencionado arriba usando losdemás cables eléctricos que se adjuntaron con el UPS.

*Su UPS ha sido diseñado para apoyar su equipo de ordenadoressolamente. Usted sobrecargará el UPS si el total del índice de losvoltios/ amperios para todo el equipo excede la capacidad de salidadel UPS (ver especificaciones). Para averiguar el índice devoltios/amperios de su equipo, búsquelos en la placa del fabricante.Siel equipo está enumerado en amperios, multiplique el número deamperios por 240 para determinar los voltios/amperios (Por ejemplo:1 amp x 240 = 240 voltios/amperios). Si no está seguro de habersobrecargado las tomas eléctricas del UPS, vea la descripción sobreel indicador "NIVELDE SOBRECARGADE SALIDA".*

### **Encienda el UPS. 5**

Presione y mantenga presionado el botón "ON/OFF/ STANDBY"(Encendido/Apagado/Reserva) durante un segundo. La alar-ma emitirá un pitido brevemente después de pasado unsegundo. Suelte el botón.

**Nota: El sistema UPS funcionará adecuadamente desde la puesta en marcha inicial, no obstante, la autonomía máxima de la batería de la unidad solo se alcanzará después de que se haya cargado durante 24 horas.**

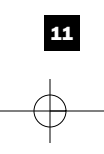

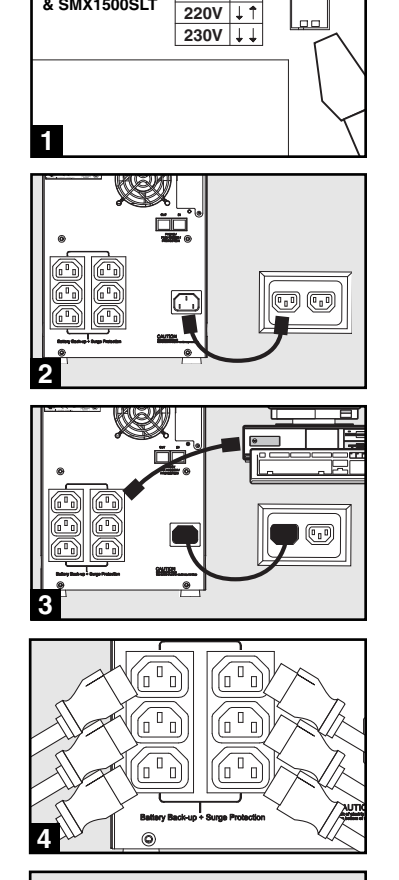

 $240V$  | 1 **230V**

**SMX750SLT, SMX1050SLT & SMX1500SLT**

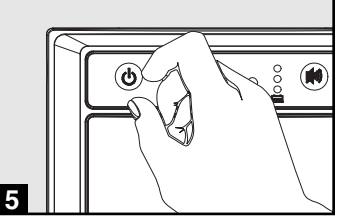

# **Instalación opcional**

**Estas conexiones son opcionales. Su UPS funcionará correctamente sin ellas.**

## **Comunicaciones USB y serie RS-232 1 (todos los modelos)**

Use e<u>l c</u>able USB incluido (vea **1a**) y/o el cable serie DB9 (vea **1b**) para conectar el puerto de comunicaciones de su computadora al puerto de comunicaciones de su UPS. Instale en su computadora el software PowerAlert de Tripp Lite apropiado para su sistema operativo.

#### **Teléfono/gatos de conexión de red 2**

Su UPS tiene conectores que lo protegen contra sobretensiones en la línea telefónica. Usando cordones adecuados para teléfono o para red, conecte su conector de pared al conector del UPS marcado "IN." Cerciórese el equipo que usted conecta a los gatos de UPS se protege también contra oleadas en la línea de C.A.

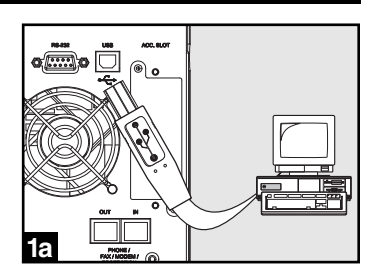

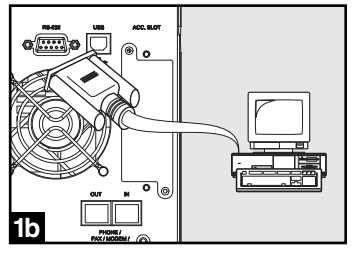

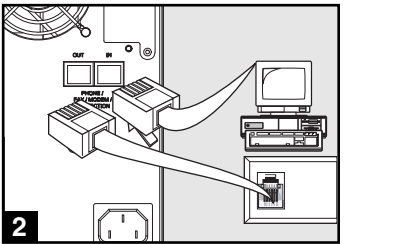

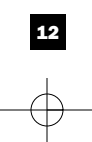

# **Operación básica**

#### **Botones (Panel frontal)**

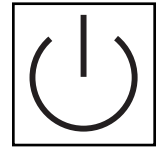

#### **Botón "ON/OFF/STANDBY" (Encendido/Apagado/Reserva)**

- **Para encender el UPS:** Con el UPS conectado en una toma de CA con energía\*, presione y mantenga presionado el botón "ON/OFF/STANDBY" (Encendido/Apagado/Reserva) por un segundo.\*\* Suelte el botón. Si no hay energía de la red, puede "arrancar en frío" el UPS (es decir, encenderlo y suministrar energía de sus baterías por un tiempo limitado\*\*\*) presionando y manteniendo presionado el botón "ON/OFF/STANDBY" (Encendido/ Apagado/Reserva) durante un segundo.\*\*
- **Para apagar el UPS:** Con el UPS encendido y recibiendo energía de la red, presione y mantenga presionado el botón "ON/OFF/STANDBY" (Encendido/Apagado/Reserva) durante un segundo.\*\* Luego desconecte el UPS de la toma de corriente. El UPS se apagará.

*\* Después de conectar el UPS en una toma de CA con energía, el equipo (en modo "Standby") cargará* automáticamente sus baterías, pero no suministrará energía a sus salidas hasta que sea encendido. \*\* La alarma<br>emitirá un pitido brevemente después de pasado el intervalo indicado. \*\*\* Si está completamente cargada.

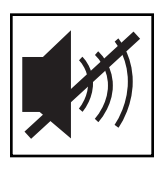

#### **Botón "MUTE/TEST" (SILENCIO/PRUEBA)**

**Para silenciar las alarmas UPS:** Presione brevemente el botón MUTE/TEST (SILENCIO/PRUEBA) y luego suéltelo.

**Para ejecutar una auto-prueba:** Con su UPS conectado y encendido, presione y mantenga presionado el botón MUTE/TEST (Silencio/Prueba) por dos segundos.\*Siga presionando el botón hasta que la alarma suene varias veces y el UPS realice una auto-prueba. Vea "Resultados de una auto-prueba" más abajo. Nota: Puede dejar equipos conectados durante una auto-prueba. Sin embargo, el UPS, no realizará una auto-prueba si no está encendido (vea la descripción del Botón "ON/OFF/STANDBY").

#### **¡PRECAUCIÓN! No desconecte su UPS para probar sus baterías. Esto eliminaría la conexión de seguridad a tierra y podría introducir una sobretensión dañina en sus conexiones de red.**

**Resultados de una auto-prueba:** La prueba durará cerca de 10 segundos mientras el UPS conmuta a batería para probar su capacidad de carga y la recarga de la batería.

• Si el LED "OUTPUT LOAD LEVEL" (NIVEL DE CARGA DE SALIDA) permanece encendido rojo y la alarma continúa sonando después de la prueba, las salidas del UPS están sobrecargadas. Para eliminar la sobrecarga, desconecte algo de su equipo y ejecute la auto-prueba repetidamente hasta que el LED ya no esté encendido rojo y la alarma ya no esté sonando.

**¡PRECAUCIÓN! Cualquier sobrecarga que no sea corregida por el usuario inmediatamente después de una auto-prueba puede causar que el UPS se apague y deje de suministrar energía de salida en el caso de una falla del servicio eléctrico o una baja de voltaje.**

• Si el LED "BATTERY WARNING" (ADVERTENCIA DE BATERÍA) sigue encendido y la alarma continúa sonando después de la prueba, las baterías del UPS deben recargarse o reemplazarse. Permita que el UPS se recargue continuamente por 12 horas y repita la auto-prueba. Si el LED permanece encendido, contacte con Tripp Lite para obtener servicio. Si su UPS requiere el reemplazo de su batería, visite www.tripplite.com/support/battery/index.cfm para localizar la batería de reemplazo Tripp Lite específica para su UPS.

*\* La alarma emitirá un pitido brevemente después de pasado el intervalo indicado.*

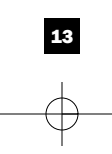

un tomacorriente y encendido.

# **Operación básica** (continúa)

**Luces indicadoras (Panel frontal)**

**LED "POWER" (ALIMENTACIÓN):** Este LED verde se enciende permanentemente cuando el UPS está encendido y proporcionando energía de CA al equipo conectado desde el suministro de red. El LED destella y una alarma suena (4 pitidos cortos seguidos de una pausa) para indicar que el UPS está operando con sus baterías internas durante una falla del servicio eléctrico o una severa baja de voltaje. Si la falla o la baja de voltaje es muy prolongada, debe guardar sus archivos y apagar su equipo ya que la energía de la batería interna finalmente se agotará. Vea la descripción del LED "BATTERY CHARGE" (CARGA DE BATERÍA)

Todas las descripciones de luces indicadoras se aplican cuando el UPS está conectado en

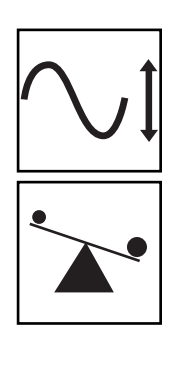

**LED "VOLTAGE CORRECTION" (CORRECCIÓN DE VOLTAJE):** Este LED verde se enciende en forma permanente cuando el UPS está corrigiendo automáticamente el voltaje de CA alto o bajo en la línea de la red sin la ayuda de energía de baterías. El UPS también emitirá un ligero clic. Estas son operaciones normales y automáticas del UPS y no requieren de ninguna acción de su parte.

**LED "OUTPUT LOAD LEVEL" (NIVEL DE CARGA DE SALIDA):** Este LED multicolor indica la carga eléctrica aproximada del equipo conectado a las salidas de CA del UPS. Se encenderá desde verde (carga ligera) a amarillo (carga media) y a rojo (sobrecarga) Si el LED está rojo (ya sea iluminado permanentemente o destellando), elimine la sobrecarga de inmediato desconectando algo de su equipo de las salidas hasta que el LED cambie de rojo a amarillo (o verde). ¡PRECAUCIÓN! Cualquier sobrecarga que no sea corregida por el usuario inmediatamente puede causar que el UPS se apague y deje de suministrar energía de salida en el caso de un falla del servicio eléctrico o una baja de voltaje.

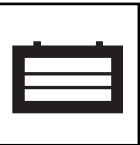

**LED "BATTERY CHARGE" (CARGA DE BATERÍA):** Cuando el UPS opera con la energía de la red, este LED indica el estado aproximado de carga de las baterías internas del UPS; el rojo indica que las baterías están comenzando a cargarse; el amarillo indica que las baterías están aproximadamente a media recarga; y el verde indica que las baterías están totalmente cargadas. Cuando el UPS opera con energía de las baterías durante una falla del servicio eléctrico o una baja de voltaje severa, este LED indica la cantidad aproximada de energía (que a fin de cuentas afecta el tiempo de respaldo) que proporcionarán las baterías del UPS; el rojo indica un bajo nivel de energía, el amarillo un nivel mediano y el verde un nivel alto de energía. Ya que el rendimiento del tiempo de respaldo de todas las baterías del UPS se reducirá gradualmente, se recomienda realizar una auto-prueba periódicamente (vea la descripción del botón MUTE/TEST (SILENCIO/PRUEBA)) para determinar el nivel de energía de las baterías de su UPS ANTES de que ocurra una falla del servicio eléctrico o una baja de voltaje severa. Durante una falla prolongada o una severa baja de voltaje, debe guardar sus archivos y apagar su equipo ya que la energía de baterías se agotará finalmente. Cuando el LED se enciende rojo y una alarma suena en forma continua, indica que las baterías del UPS están casi sin energía y es inminente que el UPS se apague.

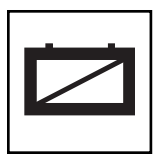

**LED "BATTERY WARNING" (ADVERTENCIA DE BATERÍA):** Este LED se enciende rojo y una alarma suena en forma intermitente después de iniciar una auto-prueba (vea la descripción del botón "MUTE/TEST" (SILENCIO/PRUEBA)) para indicar que las baterías del UPS deben ser recargadas o reemplazadas. Permita que el UPS se recargue continuamente por 12 horas y repita la auto-prueba. Si el LED sigue encendido, contacte con Tripp Lite para que le brinden servicio. Si su UPS requiere el reemplazo de su batería, visite www.tripplite.com para localizar la batería de reemplazo Tripp Lite específica para su UPS.

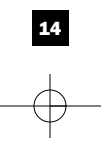

# **Operación básica (continúa)**

#### **Otras funciones del UPS (Panel posterior)**

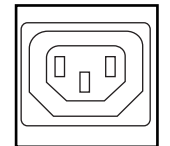

**Tomas de CA:** Su UPS tiene salidas IEC-320-C13. Estas salidas proporcionan energía de la línea de corrientealterna a suequipo conectado durante operación normal, y energía de baterías durante fallasdel servicioeléctrico y bajas de voltaje. El UPS protege al equipo conectado a estas tomas contrasobretensiones perjudiciales y ruido en la línea.

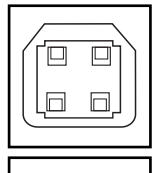

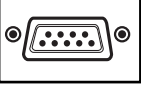

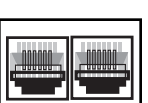

**240V 230V 220V 230V** **Puertos de comunicaciones (USB o RS-232):** Estos puertos conectan su UPS a cualquier estación de trabajo o servidor. Úselos con el software PowerAlert de Tripp Lite y los cables incluidos para permitir que su computadora guarde automáticamente los archivos abiertos y apague el equipo durante una falla del servicio eléctrico. También utilice PowerAlert para vigilar una amplia variedad de condiciones de operación de la energía de la línea de CA y del UPS. Consulte su manual de PowerAlert o contacte con el Soporte al cliente de Tripp Lite para mayor información. Consulte "Comunicaciones USB y serie RS-232" en la sección "Instalación opcional" para obtener la información sobre las instrucciones de instalación.

**Conectores de protección teléfono/red:** Estos conectores protegen su equipo contra sobretensiones a través de de teléfono/datos de red. La conexión de su equipo con estos conectores es opcional. Su UPS funcionará correctamente sin esta conexión.

**Conmutadores DIP de voltaje:** Estos conmutadores le permiten fijar el no-break para que coincida con el voltaje de entrada real. Si los conmutadores DIP de voltaje se fijan por encima o por debajo del voltaje de entrada, el no-break interpretará la entrada como un sobrevoltaje permanente o como una condición de bajo voltaje, y ajustará automáticamente el voltaje de entrada para que coincida con el ajuste del conmutador DIP de voltaje. Esto puede causar un desgaste constante e innecesario en el no-break.

**Nota: Los conmutadores DIP de voltaje deben fijarse con el no-break apagado (OFF) y desconectado de la alimentación de la red. Si los conmutadores se fijan mientras el no-break está conectado para utilizar energía, el ajuste no entrará en efecto.**

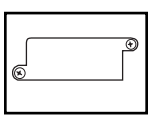

**Ranura auxiliar:** Retire el pequeño panel de cubierta de esta ranura para instalar los accesorios opcionales para vigilancia y control de su UPS en forma remota. Consulte el manual de sus accesorios para instrucciones de instalación. Contacte con el Soporte al cliente de Tripp Lite al (773) 869-1234 para mayor información, incluyendo una lista de productos disponibles para SNMP, administración de red y conectividad.

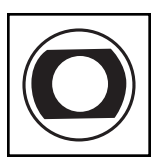

**Interruptor automático (SMX1500SLT):** Protegen su circuito eléctrico contra sobrecarga al UPS. Si uno de estos interruptores dispara, retire algo de carga y restablézcalo presionando el interruptor.

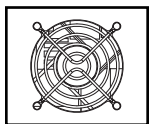

**Ventilador:** El ventilador enfría los componentes internos del UPS. Sólo opera cuando el UPS está en modo de respaldo de batería, durante la carga de sus baterías o lleva una carga pesada de electrical.

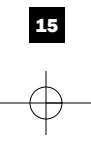

# **Reemplazo de batería**

**Puerta de reemplazo de la batería:** En condiciones normales, las baterías originales de este sistema UPS tienen varios años de vida útil. Sólo deberá reemplazar la batería personal técnico calificado. Véase "Advertencias

sobre las baterías", en la sección sobre seguridad. Si requiere reemplazar la batería de su UPS, visite Tripp Lite en la web en www.tripplite.com/support/battery/index.cfm para localizar la batería de reemplazo específica para su UPS.

#### **Tire cuidadosamente del panel frontal, hacia afuera y 1 retirándolo del UPS.**

Coloque el panel frontal en la parte superior del UPS. Desbloquee y baje la puerta de la batería.

# **Quite las baterías viejas. 2**

Tire con cuidado de las baterías del UPS y los desconecta.

# **Conecte las nuevas baterías 3**

Conecte las nuevas baterías en la misma forma que las antiguas, es decir, conectores positivos (rojos) juntos y terminales negativos (negros) juntos. Empuje con cuidado la espalda nueva de baterías en el UPS

# **Reassemble UPS. 4**

Reemplace la barra de apoyo de batería y el entrepaño anterior.

# **Almacenamiento y servicio**

#### **Almacenamiento**

Antes de almacenar su UPS, apáguelo: Con el UPS encendido y recibiendo energía de la red, presione y mantenga presionado el botón "ON/OFF/STANDBY" (Encendido/Apagado/Reserva) por un segundo (una alarma emitirá un pitido brevemente después de dicho intervalo); luego, desconecte el UPS del tomacorriente de pared. Si va a almacenar su UPS por un tiempo prolongado, debe recargar sus baterías cada tres meses; para hacerlo, conecte el UPS en un tomacorriente y deje que las baterías se carguen por 12 horas y luego desconecte el UPS y guárdelo nuevamente. Nota: Después de conectar su UPS, automáticamente comenzará a cargar sus baterías, pero no suministrará energía a sus salidas (vea la sección Instalación rápida) Si deja descargadas las baterías del UPS durante un tiempo prolongado, sufrirán una pérdida de capacidad permanente.

#### **Servicio técnico**

Tripp Lite pone a su disposición una variedad de Garantías extendidas y Programas de servicio técnico en el sitio. Si desea más información sobre el servicio técnico, visite www.tripplite.com/support. Antes de devolver su producto para servicio técnico, siga estos pasos:

1. Revise la instalación y los procedimientos de operación que se encuentran en este manual para asegurarse de que el problema de servicio no se debe a una mala lectura de las instrucciones.

2. Si el problema persiste, no se comunique ni devuelva el producto al mayorista. En cambio, visite www.tripplite.com/support.

3. Si el problema exige servicio técnico, visite www.tripplite.com/support y haga clic en el enlace Devoluciones de productos. Desde aquí puede solicitar un número de Autorización de Material Devuelto (RMA), que se necesita para el servicio técnico. En este sencillo formulario en línea se le solicitarán los números de serie y modelo de la unidad, junto con otra información general del comprador. El número RMA y las instrucciones para el envío se le enviarán por correo electrónico. La presente garantía no cubre ningún daño (directo, indirecto, especial o consecuencial) del producto que ocurra durante el envío a Tripp Lite o a un centro de servicio técnico de Tripp Lite autorizado. Los productos enviados a Tripp Lite o a un centro de servicio técnico de Tripp Lite autorizado deben tener prepagos los cargos de transporte. Escriba el número RMA en el exterior del embalaje. Si el producto se encuentra dentro del período de garantía, adjunte una copia de su recibo de venta. Envíe el producto para servicio técnico mediante un transportador asegurado a la dirección que se le proporcionó cuando solicitó el número RMA.

Cumplimento de las normas de los números de identificación.<br>Para fines de identificación del cumplimento de las normas, su producto Tripp Lite tiene asignado un número de serie único. Puede encontrar el número de serie en

16

Tripp Lite tiene una política de mejoramiento continuo. Las especificaciones están sujetas a cambio sin previo aviso

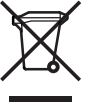

**Información de sobre Cumplimiento de la WEEE para Clientes de Tripp Lite y Recicladores (Unión Europea)** Según la Directiva de Residuos de Aparatos Eléctricos y Electrónicos (Waste Electrical and Electronic Equipment, WEEE)<br>y sus reglamentos, cuando los clientes compran nuevos equipos eléctricos y electrónicos a Tripp Lite, t

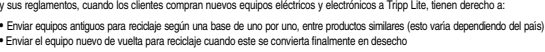

**Se usan dos símbolos en la etiqueta. V~ : Voltaje CA V : Voltaje CC**

**Nota sobre el rotulado**

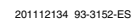

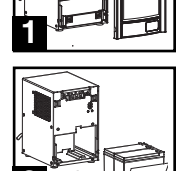

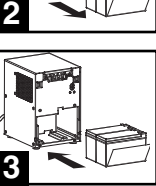

# **Manuel du propriétaire**

# **SmartPro® SLT**

# **Systémes UPS intelligent, en attente active**

• 220/230/240V entrée/sortie onde sinusoïdale

**Modèles d'agences**

**AG-0020, AG-0021, AG-0022**

Non approprié aux applications mobiles.

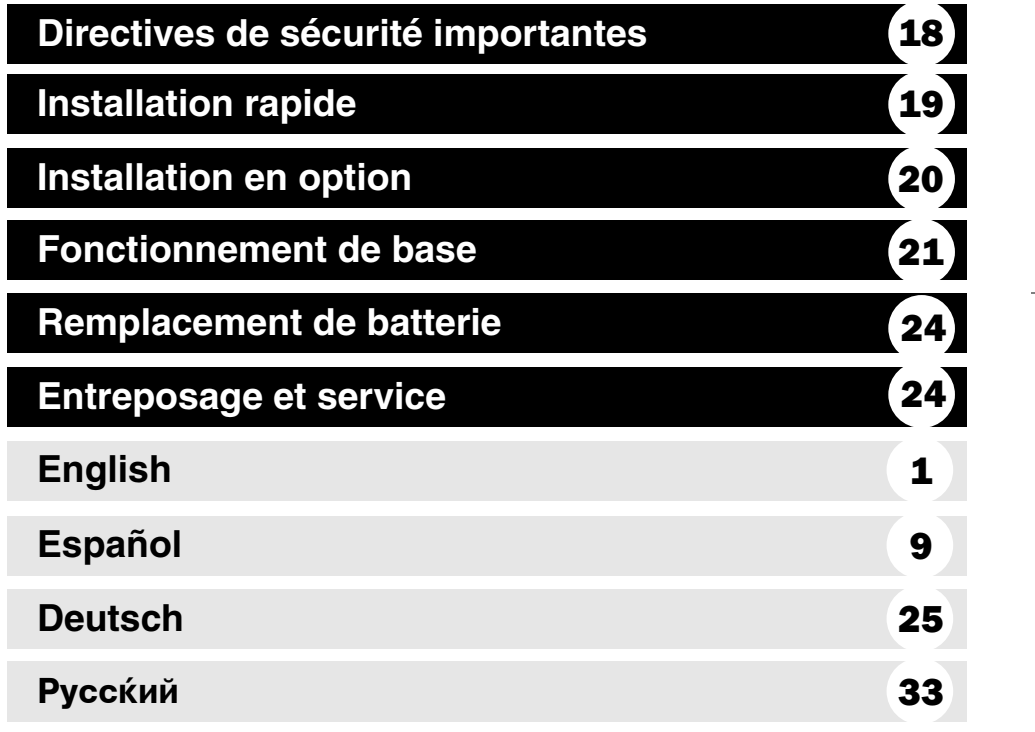

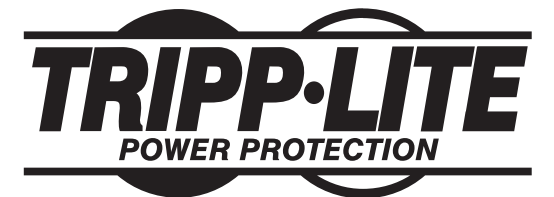

**1111 W. 35th Street, Chicago, IL 60609 USA www.tripplite.com/support**

Copyright © 2012 Tripp Lite. Tous droits réservés. SmartPro® est une marque de commerce enregistrée de Tripp Lite.

# **Directives de sécurité importantes**

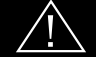

#### **CONSERVER CES DIRECTIVES**

Ce manuel contient des directives importantes que vous devez respecter durant l'installation, l'utilisation et l'entreposage de tous les systèmes UPS Tripp Lite. Ne pas tenir compte de ces mises en garde pourrait affecter votre garantie.

#### **Mises en garde : Emplacement de l'UPS**

• Faire attention en soulevant l'UPS.

- Installer votre UPS à l'intérieur, à l'abri de l'humidité ou de la chaleur excessives, de la poussière et de la lumière directe du soleil.
- Pour une meilleure performance, la température ambiante autour de votre UPS doit se situer entre 0° C et 40° C (entre 32° F et 104° F).
- Maintenez un dégagement adéquat autour de l'UPS pour garantir une bonne circulation d'air. Ne pas obstruer ses évents ou ses ouvertures de ventilateur.
- Ne pas monter l'unité avec son panneau avant ou arrière à l'envers (quelque soit l'angle). Monter de cette façon va entraver sérieusement le refroidissement interne de l'unité, endommageant le produit non couvert sous garantie.

#### **Mises en garde : Connexions de l'UPS**

- L'UPS comprend sa propre source d'énergie (batterie). Les bornes de sortie pourraient être alimentées même quand l'UPS n'est pas branché sur le secteur.
- Brancher votre UPS directement à une prise de secteur correctement mise à la terre. Ne pas modifier la fiche de l'UPS en éliminant la mise à la terre de sa connexion. Ne pas utiliser d'adaptateur qui élimine la mise à la terre de la connexion de l'UPS.
- Ne pas brancher l'UPS sur lui-même; cela l'endommagera et annulera votre garantie.
- Si vous branchez votre UPS sur une génératrice c.a., celle-ci doit fournir une sortie filtrée et à fréquence régulée adéquate pour ordinateur.

#### **Mises en garde : Connexion d'équipement**

- Il est déconseillé d'utiliser cet équipement dans des applications médicales où une panne de cet équipement pourrait normalement provoquer la panne de l'équipement de survie ou altérer notablement sa sécurité ou son efficacité. Ne pas utiliser cet équipement en présence d'un mélange anesthétique inflammable avec de l'air, de l'oxygène ou de l'oxyde nitreux.
- Ne pas brancher d'éliminateurs de surtension ou de cordon prolongateur à la sortie de votre UPS. Cela pourrait surcharger l'UPS et annuler les garantie de l'éliminateur de surtension et de l'UPS.

#### **Mises en garde : Batterie**

• Parce que les batteries présentent un risque de choc électrique et de courant de court-circuit élevé, prenez les précautions nécessaires. Ne pas jeter les batteries au feu. Ne pas ouvrir les batteries. Ne pas établir de courtcircuit ou de pont entre les bornes de la batterie avec un quelqconque objet. Débrancher et éteindre l'UPS avant de remplacer la batterie. Le remplacement de la batterie doit être confié à du personnel de service qualifié. Utiliser des outils ayant des poignées isolées et remplacer les batteries existantes par des batteries neuves du même numéro et du même type (batterie sans entretien). Les batteries UPS sont recyclables. Consultez les codes locaux concernant les exigences d'élimination des déchets ou visiter www.tripplite.com/UPSbatteryrecycling pour information de recycler. Tripp Lite offre une gamme complète decartouches de batterie de remplacement de système UPS (R.B.C.). Rendez visite à Tripp Lite sur le Web à www.tripplite.com/support/battery/index.cfm pour trouver la batterie de remplacement spécifique à votre UPS.

# **Installation rapide**

- **L'onduleur UPS étant déconnecté du 1 courant de secteur, utiliser un petit outil pour régler les commutateurs DIP de tension à votre tension d'entrée (l'onduleur est préréglé à 230 v.)**
- **Brancher un cordon d'alimentation fourni 2 par l'utilisateur (avec une fiche spécifique au pays) dans la prise d'entrée CA de l'onduleur. Brancher le cordon dans une prise murale CA.**

**REMARQUE! Après le branchement de l'UPS dans une prise de secteur, l'UPS (en mode " Standby [attente] ") mettra automatiquement ses batteries en charge, \* mais ne fournira pas de courant à ses prises tant qu'il ne sera pas mis sur ON.** 

*\* Le Voyant DEL BATTERY CHARGE (charge de la batterie) sera le seul voyant alluméé.*

**Trouver l'un des cordons d'alimentationa 3 ccompagnant le système d'alimentation continue sans coupure. Insérez le connecteur C13 du cordon dans la prise d'alimentation c.a. C14 de l'ordinateur. Branchez la fiche C14 du cordon à n'importe laquelle sortie C13 du système d'alimentation sans coupure (UPS).**

#### **Brancher votre équipement au systèmed'alimentation continue sans coupure. 4**

Brancher votre équipement au système d'alimentation continuesans coupure. Répéter la procédure 3 ci-dessus en utilisantle(s) cordons(s) accompagnant le système d'alimentation con-tinue sans coupure.

*Votre système d'alimentation continue sans coupure est conçu poursupporter un* équipement informatique uniquement. Vous surchargerezle système d'ali *continue sans coupure si les valeurs nomi-nales VApour tout l'équipement que vous connectez dépasse laCapacité de Sortie du système d'alimentation continue sans coupure(voir Spécifications). Pour trouver les valeurs nominales VAde votreéquipement, consulter leurs plaques d'identification. Si l'équipementest indiqué en amps, multiplier le nombre de amps par 240 pour déter-miner la VA. (Exemple : 1 amp x 240 = 240 VA). Si vous ne savez passi vous avez surchargé les sorties du système d'alimentation continuesans coupure, voir la description de la LED « NIVEAU DE CHARGEDE SORTIE ».*

#### **Mettre le système d'alimentation continue 5 sans coupure sous tension.**

Appuyer sur le bouton " ON/OFF/STANDBY" et le maintenir pendant une seconde. L'alarme bippera une fois brièvement après une seconde. Relâcher le bouton.

**Note: L'onduleur fonctionnera correctement dès le démarrage d'initialisation, cependant le fonctionnement maximum de la batterie de l'unité ne sera accessible qu'après avoir été rechargée durant 24 heures.**

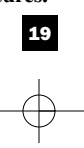

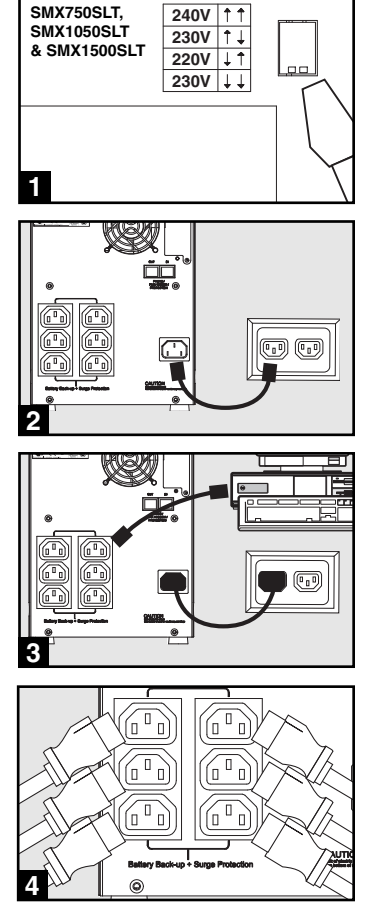

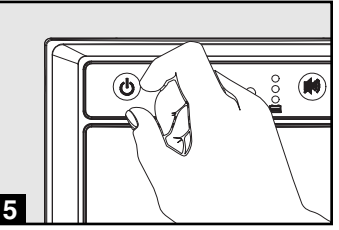

# **Installation en option**

**Ces connexions sont optionnelles. Votre UPS fonctionnera correctement sans ces connexions.** 

## **Ports de communication de série USB 1 et RS-232 (tous les modèles)**

Utiliser le câble USB inclus (voir **LE**) et/ou le câble de série DB9 (voir **1b**) pour brancher le port de communication de votre ordinateur au port de communication de votre UPS. Installer sur votre ordinateur le logiciel PowerAlert de Tripp Lite approprié au système d'opération de votre ordinateur. **1a**

### **Téléphoner/Crics de Protection de 2 Réseau**

Votre UPS est doté de prises qui protègent des surtensions de lignes téléphoniques. Avec les fils de téléphone ou fils réseaux appropriés, branchez votre prise murale à la prise UPS marquée "IN" (entrée). Assurer que l'équipement que vous connectez aux crics d'UPS est aussi protégé contre bondit sur la ligne de courant alternatif.

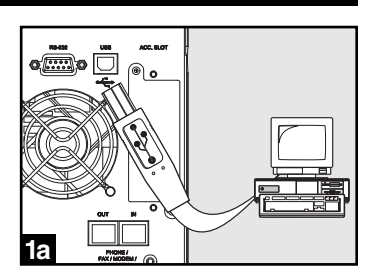

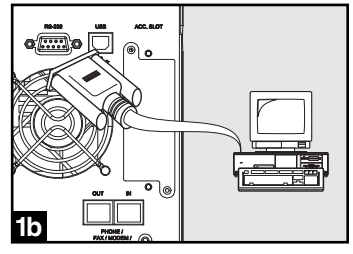

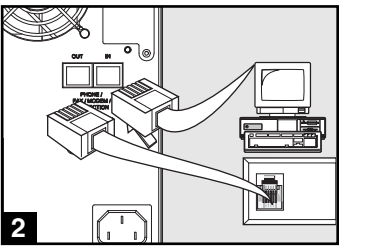

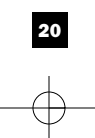

# **Fonctionnement de base**

#### **Boutons (Panneau avant)**

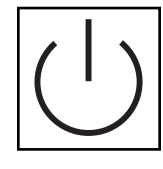

#### **Bouton " ON/OFF/STANDBY " (Marche/Arrêt/Attente)**

- **Pour mettre en marche l'UPS :** L'UPS étant branché dans une prise murale de secteur,\* appuyer sur le bouton " ON/OFF/STANDBY " et le maintenir durant une seconde.\*\* Relâcher le bouton. S'il n'y a pas de courant, vous pouvez mettre en marche l'UPS " à froid " ( c.-à-d. le mettre en marche et l'alimenter pendant un court moment à partir de ses batteries\*\*\*) en appuyant sur le bouton " ON/OFF/STANDBY " et en le maintenant pendant une seconde.\*\*
- **Pour arrêter l'UPS :** l'UPS en marche et alimenté par le courant de secteur , appuyer sur le bouton " ON/OFF/STANDBY " et le maintenir pendant une seconde.\*\* Débrancher ensuite l'UPS de la prise murale. L'UPS sera alors à l'arrêt complet.

*\* Après le branchement de l'UPS dans une prise de secteur, l'UPS (en mode "Standby") mettra automatiquement ses batteries en charge, mais ne fournira pas de courant à ses prises tant qu'il ne sera pas mis en marche. \*\* L'alarme bippera une fois brièvement après l'intervalle indiqué. \*\*\* Si la charge est pleine*

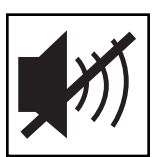

#### **Bouton SOURDINE/TEST**

**Pour réduire au silence (ou "mettre en sourdine") les alarmes de l'UPS :** Appuyer brièvement sur le bouton SOURDINE/TEST et le relâcher.

**Pour faire un auto-test :** Votre UPS étant branché et en marche, appuyer sur le bouton SOURDINE/TEST pendant deux secondes.\* Continuer à appuyer sur le bouton jusqu'à ce que l'alarme bippe plusieurs fois et que l'UPS exécute un autotest. Voir ci-dessous " Résultats d'un autotest". Remarque : Vous pouvez laisser votre équipement branché pendant un auto-test. Cependant, votre UPS n'exécutera pas d'auto-test s'il n'est pas mis en marche (voir la description du bouton " ON/OFF/STANDBY ").

**ATTENTION! Ne pas débrancher votre UPS pour tester ses batteries. Cela supprimera la mise à la terre électrique sécuritaire et peut entraîner une surtension dangereuse pour les connexions de votre réseau.**

**Résultats d'un autotest :** Le test durera environ 10 secondes, le temps que l'UPS passe sur batteries pour vérifier sa puissance et sa charge.

• Si le voyant DEL de " NIVEAU DE PUISSANCE DE SORTIE " reste allumé en rouge et que l'alarme continue à sonner après le test, les prises de l'UPS sont surchargées. Pour éliminer la surcharge, débrancher une partie de votre équipement et exécuter l'autotest à plusieurs reprises jusqu'à ce que le voyant DEL de "NIVEAU DE PUISSANCE DE SORTIE" ne soit plus allumé en rouge et que l'alarme ne sonne plus.

**ATTENTION! Toute surcharge non corrigée immédiatement par l'utilisateur après l'auto-test peut entraîner l'arrêt de l'UPS et empêcher l'alimentation électrique en cas de panne ou de baisse de tension.**

• Si le voyant DEL " BATTERY WARNING (Avertissement batterie) " reste allumé et que l'alarme continue de sonner après le test, les batteries de l'UPS doivent être rechargées ou remplacées. Laisser l'UPS en charge continue pendant 12 heures et recommencer l'autotest. Si le voyant DEL reste allumé, communiquer avec Tripp Lite pour le service. Si votre UPS nécessite un remplacement de batterie, rendez visite à Tripp Lite à www.tripplite.com/support/battery/index.cfm pour trouver la batterie de remplacement spécifique pour votre UPS.

*\* L'alarme bippera une fois brièvement après l'intervalle indiqué.*

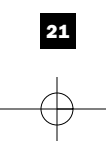

# **Fonctionnement de base, suite**

de la batterie) ».

une prise murale et mis sous tension.

**Voyants indicateurs (Panneau avant)**

**Voyant DEL « POWER » :** Ce voyant DEL vert est continuellement allumé pour indiquer que l'UPS est sous tension et alimente votre équipement en courant alternatif à partir du secteur. Le voyant DEL clignote et l'alarme sonne (4 bips courts suivis d'une pause) pour indiquer que l'UPS fonctionne à partir de ses batteries pendant une panne ou une baisse de tension sévère. Si la panne ou la baisse de tension se prolonge, vous devez sauvegarder vos fichiers et mettre votre équipement hors tension car la puissance des batteries va finir par baisser. Voir ci-dessous la description du voyant DEL « BATTERY CHARGE (Charge

Toutes les descriptions de voyants indicateurs s'appliquent lorsque l'UPS est branché sur

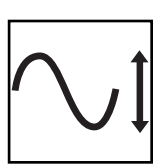

**Voyant DEL « VOLTAGE CORRECTION (Correction du voltage) » :** Ce voyant DEL vert reste continuellement allumé chaque fois que l'UPS corrige automatiquement le voltage c.a. du secteur sans l'assistance de la puissance de la batterie. L'UPS émettra aussi un léger cliquètement. Ce sont des opérations normales et automatiques de l'UPS; vous n'avez rien à faire.

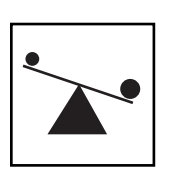

**Voyant DEL "OUTPUT LOAD LEVEL" :** Ce voyant DEL à plusieurs couleurs indique la charge électrique approximative de l'équipement branché sur les prises c.a. de l'UPS. Il passera de vert (charge légère) à jaune (charge normale) à rouge (surcharge) si le voyant Del est rouge (soit allumé en continu, soit clignotant), éliminer la surcharge immédiatement en débranchant des prises une partie de votre équipement jusqu'à ce que le voyant DEL rouge passe au jaune (ou au vert). ATTENTION! Toute surcharge non corrigée immédiatement par l'utilisateur peut entraîner l'arrêt de l'UPS et empêcher l'alimentation électrique en cas de panne ou de baisse de tension.

**Voyant DEL « BATTERY CHARGE » :** Quand l'UPS fonctionne à partir du secteur, ce voyant DEL indique l'état approximatif de la charge des batteries de l'UPS : Rouge indique le début de la charge des batteries, jaune que les batteries sont à peu près à mi-charge et vert que la charge est pleine. Quand l'UPS fonctionne sur la puissance des batteries pendant une panne ou une baisse de tension sévère, ce voyant DEL indique la quantité approximative d'énergie (affectant en fin de compte la durée de fonctionnement) que les batteries de l'UPS peuvent fournir : Rouge indique un faible niveau d'énergie, jaune un niveau moyen et vert un niveau élevé d'énergie. Étant donné que la performance de la durée de fonctionnement de toutes les batteries de l'UPS vont graduellement diminuer avec le temps, il est recommandé d'exécuter régulièrement un autotest (voir la description du bouton MUTE/TEST) pour déterminer le niveau d'énergie des batteries de votre UPS AVANT une panne ou une baisse de tension sévère. Pendant une panne ou une baisse de tension prolongées, vous devez sauvegarder vos fichiers et éteindre votre équipement car la puissance des batteries va finir par baisser. Si le voyant DEL passe au rouge et que l'alarme sonne sans arrêt, cela indique que les batteries de l'UPS sont presque à plat et que l'extinction de l'UPS est imminente.

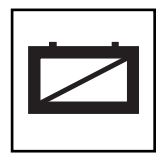

**Voyant DEL « BATTERY WARNING » (Avertissement de la batterie) :** Ce voyant DEL s'allume en rouge et une alarme sonne de façon intermittente après qu'un autotest ait été enclenché (voir la description du bouton MUTE/TEST) pour indiquer que les batteries ont besoin d'être rechargées ou changées. Laisser l'UPS en charge continue pendant 12 heures et recommencer l'autotest. Si le voyant DEL reste allumé, communiquer avec Tripp Lite pour le service. Si votre UPS nécessite un remplacement de batterie, rendez visite à Tripp Lite à www.tripplite.com/support/battery/index.cfm pour trouver la batterie de remplacement spécifique pour votre UPS.

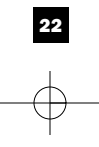

# **Fonctionnement de base, suite**

**Autres caractéristiques de l'UPS (panneau arrière)**

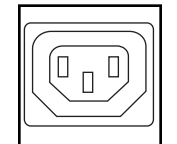

**Prises d'alimentation c.a. :** Votre système d'alimentation continue sans coupure comportedes sorties IEC-320-C13. L'équipement branché sur ces prisesest alimenté par la puissance du secteur en fonction-nement normal et sur celle des batteriesdurant les pannes et les baisses de tension. L'UPSprotège l'équipement branché sur ces prises contre les surtensions dommageables et lebruit de ligne.

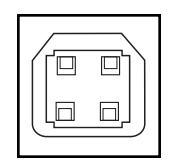

Ports de communication (USB ou RS-232) : Ces ports connectent votre UPS à n'importe quelle station de travail ou serveur. Les utiliser avec le logiciel PowerAlert de Tripp Lite et les câbles inclus pour permettre à votre ordinateur de sauvegarder automatiquement les fichiers ouverts et de mettre votre équipement hors tension pendant une panne. Utiliser aussi le logiciel PowerAlert pour surveiller une grande variété de conditions de fonctionnement du secteur et de l'UPS. Consulter votre manuel du logiciel PowerAlert ou communiquer avec le service à la clientèle de Tripp Lite pour plus de renseignements. Voir "Communications de série USB et RS-232" dans la section "Installation en option" pour les directives d'installation.

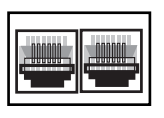

⋒

**240V 230V 220V 230V** **Prises de protection ligne téléphone/réseau :** cesv prises protègent votre équipement contre les surtensions des lignes de transmission de téléphone/réseau, selon le modèle. Brancher vos équipements à ces prises est optionnel. Votre l'ASI fonctionnera correctement même sans cette connexion.

**Commutateurs DIP de tension :** Ces commutateurs vous permettent de régler la tension de l'onduleur UPS à la tension réelle d'entrée. Si les commutateurs DIP de tension sont réglés à une tension supérieure ou inférieure à celle de l'entrée, l'onduleur traitera l'entrée comme un état de surtension ou de subtension et ajustera automatiquement la tension d'entrée pour qu'elle corresponde au réglage du commutateur DIP de tension. Cela entraînera une usure constante et inutile du système d'alimentation sans coupure.

**Nota : Les commutateurs DIP de tension doivent être réglés avec l'onduleur UPS éteint et déconnecté du courant de secteur. Si les commutateurs sont réglés pendant que l'onduleur est connecté au courant de secteur, le réglage n'aura aucun effet.**

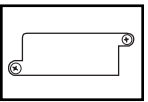

**Fente pour accessoires :** Enlever le petit panneau fermant cette fente pour installer des accessoires en option permettant de surveiller et de contrôler votre UPS à distance. Vous référer au manuel des accessoires pour les directives d'installation. Communiquer avec le service à la clientèle de Tripp Lite au (773) 869-1234 pour plus de renseignements, y compris la liste des SNMP et des produits de gestion de réseau et de connectivité disponibles .

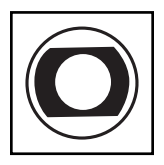

**Disjoncteur d'entrée (SMX1500SLT) :** Protègent votre circuit électrique d'une surintensité de la charge de votre UPS. Si ces disjoncteurs sautent, enlever une partie de la charge, puis les réenclencher.

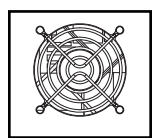

**Ventilateur :** Le ventilateur refroidit les composants internes du UPS. Il fonctionne seulement lorsque le UPS est en mode pile de secours, en cours de recharge de ses piles ou porte un chargement lourd de electrical.

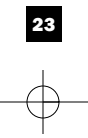

# **Remplacement de batterie**

**Porte de remplacement de batterie :** Dans des conditions normales, la batterie initiale de votre système UPS durera plusieurs années. Le remplacement de la batterie ne doit être réalisé que par du personnel de service qualifié. Référezvous à la rubrique " Mises en garde relatives à la batterie " à la section Sécurité. Si votre UPS nécessite un remplacement de batterie,

rendez visite à Tripp Lite sur le Web à www.tripplite.com/support/battery/index.cfm pour trouver la batterie de remplacement spécifique à votre UPS.

#### **Tirez délicatement le panneau avant vers le bas et 1 éloignez-le de l'UPS.**

Déposez le panneau avant sur l'UPS pour qu'il ne vous encombre pas. Déverrouillez et abaissez le couvercle du compartiment des piles.

# **Enlever les anciennes piles. 2**

Soigneusement tirer les piles de l'UPS et les débranche.

# **Connecter de nouvelles piles. 3**

Branchez les nouvelles piles de la même manière que l'étaient les anciennes, c'est-à-dire les bornes positives (rouges) ensemble et les bornes négatives (noires) ensemble.

#### **Réassemblez l'UPS 4**

Réinstaller la barre de soutien de pile et remplacer le panneau avant.

# **Entreposage et service**

#### **Entreposage**

Avant d'entreposer votre UPS, l'éteindre complètement. Avec l'UPS sous tension et sur le courant du secteur, appuyer sur le bouton " ON/OFF/STANDBY " pendant une seconde (une alarme bippera brièvement une fois ce temps passé); débrancher ensuite l'UPS de la prise murale. Si vous entreposez votre UPS pour une longue période, recharger complètement les batteries une fois tous les trois mois : Brancher l'UPS dans une prise murale; le laisser en charge pendant 12 heures; le débrancher ensuite et le remettre en entreposage. Remarque : Quand vous rebrancherez votre UPS, il mettra ses batteries en charge automatiquement; cependant il n'alimentera pas ses prises (voir la section Installation rapide) Si vous laissez vos batteries UPS déchargées pendant une longue période, elles souffriront d'une perte permanente de capacité.

#### **Entretien**

Une variété de garantie prolongées et de programmes de service sur place sont également disponibles chez Tripp Lite. Pour plus de renseignements sur le service, visitez www.tripplite.com/support. Avant de retourner votre produit pour entretien ou réparation, suivez les étapes suivantes :

1. Relisez les directives d'installation et de fonctionnement de ce manuel afin de vous assurer que le problème n'a pas pour origine une mauvaise lecture des directives.

2. Si le problème persiste, ne pas communiquer ou renvoyer le produit au vendeur. À la place, visitez www.tripplite.com/support.

3. Si le problème nécessite une réparation, visitez www.tripplite.com/support et cliquez sur le lien Product Returns (retour du produit). De cet endroit, vous pouvez demander un numéro d'autorisation de retour de matériel (RMA) qui est exigé pour une réparation. Ce formulaire en ligne simple vous demandera le numéro de modèle et le numéro de série de votre unité ainsi que d'autres renseignements généraux concernant l'acheteur. Le numéro RMA, ainsi que les instructions concernant le transport vous seront acheminées par courriel. Tout dommage (direct, indirect, spécial ou fortuit) survenu au produit pendant le transport à Tripp Lite ou à un centre de service autorisé Tripp Lite est exclu de la garanti. Les produits expédiés à Tripp Lite ou à un centre de service autorisé doivent être prépayés. Inscrire le numéro RMAsur le paquet. Si le produit est encore couvert par la garantie de deux ans, joindre une copie de votre facture d'achat. Retourner le produit pour réparation par un transporteur assuré à l'adresse qui vous a été donnée lorsque vous avez demandé le RMA.

#### **Numéros d'identification de conformité aux règlements**

A des fins de cerificalion el didentificalion de conformité aux règlements, vote produit Tripp Lite a reçu un numéro de série unique. Ce numéro se retrouve sur la plaque signalétique du produit, avec les inscriptions et<br>in La politique de Tripp Lite est celle d'une amélioration continuelle. Les spécifications peuvent être modifiées sans préavis.

24

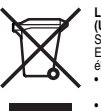

**L'information de conformité WEEE pour les clients de Tripp Lite et recycleurs** (Union européenne)<br>Sous les directives et règlements de déchet d'équipements électrique et électronique (Waste<br>Electrical and Electronic Equipment, WEEE), lorsque les clients achètent le matériel<br>électrique et électronique (ceci varie selon le pays) • Renvoyer le matériel neuf pour recyclage quand ceci devient éventuellement un rebut

**Note sur l'étiquetage Deux symboles sont utilisés sur l'étiquette. V~ : Voltage c.a.** V = : Voltage c.c.

201112134 93-3152-FR

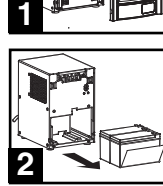

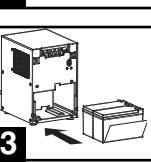

# **Besitzerhandbuch**

# **SmartPro® SLT**

# **Intelligentes USV-System mit aktivem Standby-Modus**

• 220/230/240 V Sinuskurve für Eingang und Ausgang

**Agenturmodelle AG-0020, AG-0021, AG-0022**

Nicht geeignet für Mobilanwendungen.

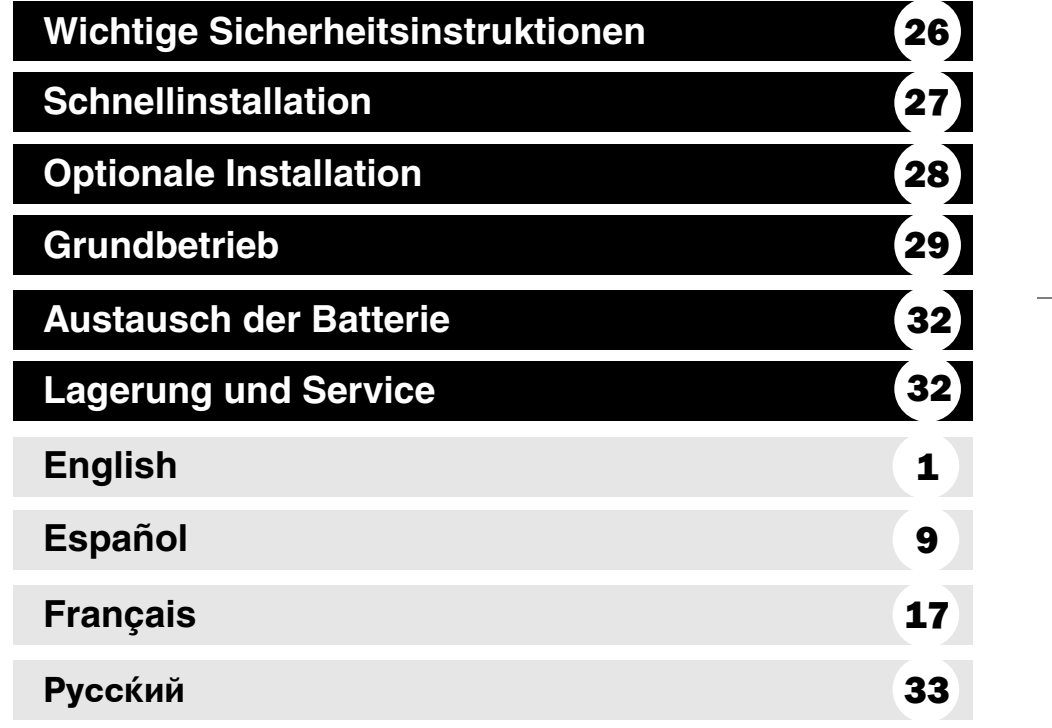

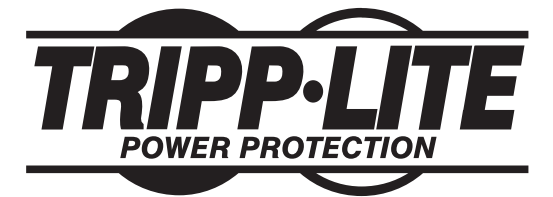

**1111 W. 35th Street, Chicago, IL 60609 USA www.tripplite.com/support**

Copyright © 2012 Tripp Lite. Alle Rechte vorbehalten. SmartPro® ist ein Warenzeichen der Tripp Lite

# **Wichtige Sicherheitsinstruktionen**

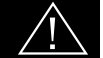

# **BEWAHREN SIE DIESE INSTRUKTIONEN AUS**

Dieses Handbuch enthält wichtigen Instruktionen, die bei Installation, Betrieb und Lagerung aller Tripp Lite USV-Systeme zu befolgen sind. Bei Nichtbeachtung dieser Warnhinweise wird Ihre Garantie ungültig.

#### **Warnhinweis zum Aufstellungsort der USV**

- Beim Heben der USV vorsichtig vorgehen.
- Die USV ist in Innenräumen in installieren und darf weder Feuchtigkeit noch Hitze, Staub oder direkter Sonneneinstrahlung ausgesetzt werden.
- Die USV läuft am besten bei einer Umgebungstemperatur zwischen 0 und 40° C.
- Für eine richtige Be- und Entlüftung muss die USV frei stehen. Ihre Lüftungsschlitze und Ventilatoröffnungen dürfen nicht blockiert werden.
- Das Gerät bitte nicht mit der Vorder- oder Rückseite nach unten befestigen (ganz gleich in welchem Winkel). Durch diese Befestigungsart wird die interne Kühlung des Geräts behindert, wodurch möglicherweise Schaden entstehen kann, der nicht garantiemäßig gedeckt ist.

#### **Warnhinweise zum Anschluss der USV**

- Die USV hat ihre eigene Energiequelle (Akku). Die Ausgangsanschlüsse können Strom führen, selbst wenn die USV nicht an ein AV-Netzteil angeschlossen ist.
- Ihre USV ist an eine ordnungsgemäß geerdete AC-Steckdose anzuschließen. Der USV-Stecker darf nicht verändert werden. Andernfalls ist die USV nicht mehr geerdet. Es dürfen keine Adapter verwendet werden, die die Erdung der USV unterbinden.
- Die USV darf nicht an sich selber angeschlossen werden. Dies würde die USV beschädigen und Ihre Garantie ungültig machen.
- Falls Sie Ihre USV an einen motorbetriebenen AC-Generator anschließen, muss dieser gefilterten, frequenzregulierten Strom erzeugen, der für EDV-Geräte geeignet ist.

# **Warnung zum Anschluss von Geräten**

- Benutzung von dieser Ausrüstung in lebenserhaltenden Anwendungen, in denen eine Betriebsstörung von dieser Ausrüstung aller Wahrscheinlichkeit nach den Ausfall der lebenserhaltenden Ausrüstung verursachen kann oder aber erheblich seine Sicherheit oder Effizienz beeinträchtigen kann, ist nicht ratsam. Verwenden Sie diese Ausrüstung nicht in Gegenwart eines entflammbaren anästhetischen Gemisches mit Luft, Sauerstoff oder Lachgas.
- Schließen Sie keine Überspannungsschutzgeräte oder Verlängerungsschnüre an den Ausgang Ihrer USV. Dies kann die USV überlasten und macht die Garantien für die Überspannungsschutzgeräte und die USV ungültig.

## **Warnhinweise für den Akku**

- Akkus können elektrische Schläge und Verbrennungen bedingt durch hohe Kurzschlussströme verursachen. Ergreifen Sie immer die angemessenen Vorsichtsmaßnahmen. Akkus dürfen nicht durch Verbrennen entsorgt werden. Öffnen Sie weder die USV noch Akkus. Verursachen Sie keinen Kurzschluss zwischen den Akkuklemmen durch Überbrücken mit einem Objekt. Vor dem Akkuaustausch muss die USV von der Steckdose abgetrennt und ausgeschaltet werden. Verwenden Sie Handwerkzeug mit isolierten Griffen. In der USV können keine Teile gewartet werden. Der Akkuaustausch sollte nur von geprüftem Servicepersonal vorgenommen werden. Der alte Akku muss mit dem gleichen Akkutyp der gleichen Nummer ausgetauscht werden (versiegelter Bleisäureakku). Die Akkus können recycelt werden. Beachten Sie Ihre örtlichen Entsorgungsvorschriften. Tripp Lite bietet ein komplettes Sortiment an USV-System Replacement Battery Cartridges -R.B.C. (Austauschakkupatronen). Im Internet unter www.tripplite.com finden Sie den Ersatzakku für Ihre USV.
- Maschinenlärminformations-Verordnung 3. GPSGV, der höchste Schalldruckpegel beträgt 70 dB(A) oder weniger gemäss EN ISO 7779.

# **Schnellinstallation**

- **Die USV muss vom Stromnetz abgetrennt sein. Setzen Sie mit einem kleinen Werkzeug die DIP-Schalter auf Ihre Eingangsspannung. (Alle Modelle sind ab Werk auf 230 V eingestellt.) 1** Die
- **Stecken Sie eine vom Benutzer 2 bereitgestellte Elektroschnur (mit länderspezifischem Stecker) in die AC-Steckerbuchse des USV-Systems. Stecken Sie die Elektroschnur in eine AC-Wandsteckdose.**

**HINWEIS! Nachdem Sie die USV in eine stromführende AC-Steckdose gesteckt haben, lädt die USV automatisch ihre Akkus,\* allerdings werden die Ausgänge der USV erst nach dem Einschalten der USV mit Strom versorgt (siehe unten beschriebenen Schritt 3).**

*\* Nur die LED* "*BATTERY CHARGE*" *(AKKULADUNG) leuchtet.*

**Machen Sie ein Elektrokabel ausfindig, 3 das mit der USV geliefert wurde. Stecken Sie den C13-Stecker des Kabels in den C14 Wechselstromanschluss des Computers. Stecken Sie den C14- Stecker des Kabels in den C13- Anschluss des USV.**

#### **Schließen Sie Ihr Gerät an die USV an. 4**

Schließen Sie Ihr Gerät an die USV an. Wiederholen Sie Schritt 3 mit den zusätzlichen Elektroschnüren, die mit der USV geliefert wurden.

**Hinweis: Weitere Verbindungsschnüre (C13 und C14) sind bei Tripp Lite erhältlich. Rufen Sie unter der Nummer +773-869-1234 an (Teile Nr. P004-006).**

*Unsere USV eignet sich nur für den Einsatz mit EDV-Geräten. Wenn die Gesamtspannung aller angeschlossenen Geräte die Ausgangsleistung der USV übersteigt, wird die USV überlastet. Auf den Typenschildern Ihrer Geräte können Sie deren VA-Nennwerte ablesen. Falls Ampere aufgelistet werden, multiplizieren Sie die Amperezahl mit 240, um VA zu ermitteln. (Beispiel: 1 A x 240 = 240 VA). Siehe LED* "*OUTPUT LOAD LEVEL*" *(AUSGANGSLASTNIVEAU ROT), falls Sie nicht sicher sind, ob Sie die Ausgänge Ihrer USV überlastet haben.*

# **Schalten Sie die USV ein. 5**

Drücken Sie die Taste "ON/OFF/STANDBY" (EIN/AUS/ STANDBY) eine Sekunde lang. Der Alarmton ertönt einmal kurz nach Ablauf einer Sekunde. Lassen Sie die Taste los.

Hinweis: Das UPS-System funktioniert nach dem ersten Start ordnungsgemäß. Die maximale Laufzeit der Batterie wird jedoch erst erreicht, nachdem diese 24 Stunden lang aufgeladen wurde.

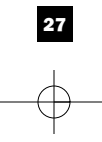

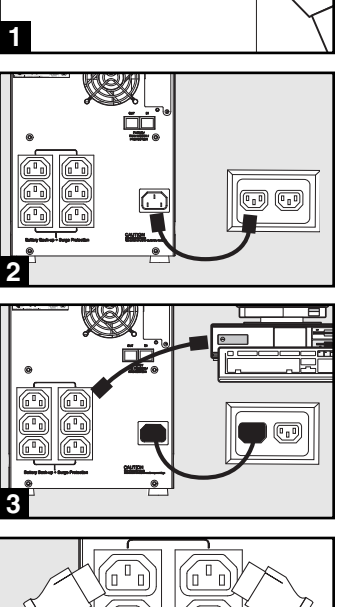

 $240V$  | 1 **230V 220V 230V**

 $\overline{11}$ 

**SMX750SLT, SMX1050SLT & SMX1500SLT**

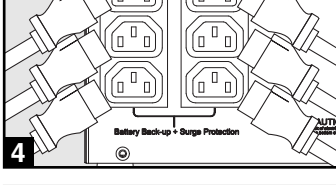

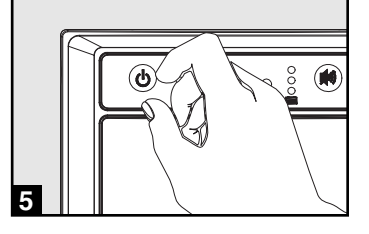

# **Optionale Installation**

**Diese Anschlüsse sind optional. Ihre USV funktioniert auch ohne diese Anschlüsse ordnungsgemäß.**

#### **USB und RS-232 serielle Kommunikationsanschlüsse 1**

Mit dem beiliegenden USV-Kabel (siehe <sup>1a</sup>) und/oder seriellen DB9-Kabel (siehe **1b**) können Sie den Kommunikationsport Ihres Rechners an den Kommunikationsport Ihrer USV anschließen. Installieren auf Ihrem Rechner die Tripp Lite PowerAler-Software, die zum Betriebssystem Ihres Rechners passt.

# **Telefon-/Netzwerk-2 Sicherheitsbuchse**

Die Anschlussbuchsen Ihres UPS verfügen über einen Überspannungsschutz für Telefon-und Netzwerkdatenleitungen. Verwenden Sie Telefon-Netzwerkdatenkabel um Ihren Wandanschluss mit der UPS-Anschlussbuchse zu verbinden, die mit "IN" gekennzeichnet ist. Schließen Sie Ihre Anlagen an der UPS-Anschlussbuchse an, die mit "OUT" gekennzeichnet ist. Vergewissern Sie sich, dass die Anlagen, die Sie mit den UPS-Anschlussbuchsen verbinden auch gegen Überspannung in der Wechselstromleitung geschützt sind.

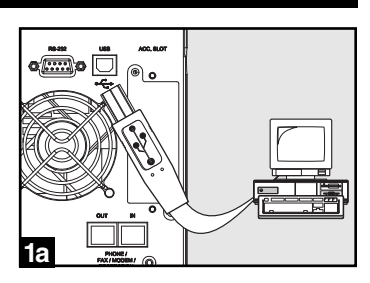

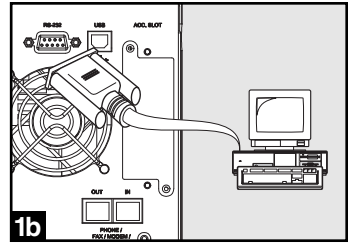

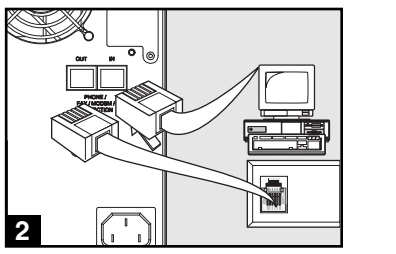

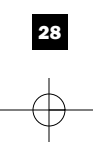

# **Grundbetrieb**

#### **Tasten (Vorderes Bedienfeld)**

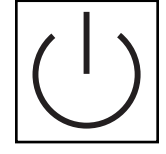

#### Taste "ON/OFF/STANDBY" (EIN/AUS/STABNDBY)

- **Zum EINschalten der USV:** Die USV wird an eine stromführende AC-Wandsteckdose\* angeschlossen. Drücken Sie die Taste "ON/OFF/STANDBY" (EIN/AUS/STANDBY) eine Sekunde lang. \*\* Lassen Sie die Taste wieder los. Wenn kein Netzstrom verfügbar ist, können Sie die USV "kalt starten" (d.h.: Schalten Sie die USV EIN und drücken Sie die Taste "ON/OFF/STANDBY" (EIN/AUS/STANDBY) eine Sekunde lang, um die USV kurz mit Strom aus ihren Akkus zu versorgen \*\*\*.
- Zum AUSschalten der USV: Drücken Sie die Taste "ON/OFF/STANDBY" (EIN/AUS/STANDBY) bei eingeschalteter, mit Netzstrom versorgter USV eine Sekunde lang. \*\* Ziehen Sie dann den Stecker der USV aus der Wandsteckdose. Die USV ist ganz AUSgeschaltet.

*\* Nachdem Sie die USV in eine stromführende AC-Steckdose gesteckt haben, lädt die USV (im Standby-Modus) automatisch ihre Akkus. Allerdings werden die Ausgänge der USV erst nach dem EINschalten der USV mit Strom versorgt. \*\* Der Alarmton ertönt einmal kurz nach Ablauf des angezeigten Zeitintervalls. \*\*\* Wenn vollständig geladen.*

#### Taste "MUTE/TEST" (STUMMSCHALTEN/TEST)

Zum Stummschalten der USV-Alarme: drücken Sie kurz die Taste "MUTE/TEST" (STUMMSCHALTEN/TEST) und lassen Sie sie wieder los.\*

Um einen Eigentest einzuleiten: drücken Sie die Taste "MUTE/TEST" (STUMMSCHALTEN/TEST) bei angeschlossener und eingeschalteter USV. Drücken Sie die Taste, bis der Alarm ein paar Mal ertönt und die USV einen Eigentest durchführt. Siehe unten "Ergebnisse eines Eigentests" Hinweis: Sie können während eines Eigentests Geräte angeschlossen lassen. Ihre USV wird jedoch keinen Eigentest durchführen, wenn sie nicht eingeschaltet ist (siehe Beschreibung der Taste "ON/OFF/STANDBY" (EIN/AUS/STANDBY)).

**VORSICHT! Trennen Sie Ihre USV nicht von der Stromversorgung ab, um ihre Akkus zu testen. Dadurch geht die sichere Erdung verloren und eine schädliche Überlast kann durch Ihre Netzwerkverbindungen geschickt werden.**

**Ergebnisse eines Eigentests:** Der Test dauert ca. 10 Sekunden lang, in denen die USV-Schalter zum Akku schaltet, um ihre Belastbarkeit und Akkuladung zu testen.

• Wenn die LED "OUTPUT LOAD LEVEL" (AUSGANGSLASTNIVEAU) rot aufleuchtet und der Alarm nach dem Test ertönt, sind die Ausgänge der USV überlastet. Zum Rücksetzen der Überlast müssen Sie einige Ihrer Geräte abtrennen und wiederholt einen Eigentest durchführen, bis die LED "OUTPUT LOAD LEVEL" (AUSGANGSLASTNIVEAU) nicht mehr rot aufleuchtet und kein Alarm mehr ertönt.

**VORSICHT! Eine Überlast, die nicht unverzüglich nach dem Eigentest vom Benutzer korrigiert wird, kann zum Ausschalten der USV führen. Im Fall eines Stromausfalls oder Spannungsabfalls steht kein Ausgangsstrom mehr zur Verfügung.**

• Falls die LED "BATTERY WARNING" (AKKUWARNUNG) weiterhin aufleuchtet und der Alarm nach dem Test weiterhin ertönt, müssen die USV-Akkus wieder aufgeladen oder ausgetauscht werden. Die USV muss sich 12 Stunden lang aufladen, bevor Sie den Eigentest wiederholen. Falls die LED weiterhin aufleuchtet, wenden Sie sich bitte an Tripp Lite. Falls Ihre USV-Akkus ausgetauscht werden müssen, besuchen Sie bitte www.tripplite.com/support/battery/index.cfm, um den richtigen Tripp Lite-Austauschakku für Ihre USV zu finden.

*\* Der Alarm gibt ein kurzes akustisches Signal wieder, nachdem das angegebene Interval abgelaufen ist.*

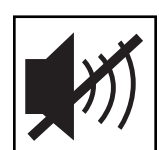

29

# **Grundbetrieb (Fortsetzung)**

#### **Anzeigeleuchten (Vorderes Bedienfeld)**

Alle Beschreibungen für Anzeigeleuchten gelten immer dann, wenn die USV an eine Wandsteckdose angeschlossen und eingeschaltet ist.

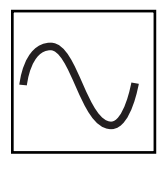

LED "POWER" (STROM): Diese grüne LED leuchtet immer dann auf, wenn die USV EINgeschaltet ist und angeschlossene Geräte mit Netzstrom versorgt. Die LED blinkt und es ertönt ein Alarm (4 kurze Piepstöne gefolgt von einer Pause), um anzuzeigen, dass die USV während eines Stromausfalls oder erheblichen Spannungsabfalls von ihren internen Akkus mit Strom versorgt wird. Falls der Stromausfall oder erhebliche Spannungsabfall länger dauert, haben Sie genug Zeit, um Dateien abzuspeichern und Ihre Geräte auszuschalten, bevor die Akkus in der USV leer sind. Siehe unten die Beschreibung für LED "BATTERY CHARGE" (AKKULADUNG).

**LED "VOLTAGE CORRECTION" (SPANNUNGSKORREKTUR):** Diese grüne LED leuchtet immer dann, wenn die USV automatisch und ohne Hilfe von Akkustrom hohe oder niedrige AC-Spannung im Stromnetz korrigiert. Zudem gibt die USV ein leises Klickgeräusch ab. Dies geschieht während des normalen Betriebs der USV und bedarf keiner Eingriffe Ihrerseits.

LED "OUTPUT LOAD LEVEL" (AUSGANGSLASTNIVEAU): Diese mehrfarbige LED zeigt die ungefähre elektrische Last des Geräts an, das an die AC-Steckbuchsen der USV angeschlossen ist. Sie wechselt von Grün (leichte Last) auf Gelb (mittlere Last) und dann auf ROT (Überlast). Bei roter LED (gleich bleibendes Leuchten oder Blinken) muss die Überlast unverzüglich durch Abtrennen einiger Ihrer Geräte von den Steckbuchsen korrigiert werden, bis die LED von Rot auf Gelb (oder Grün) wechselt. VORSICHT! Eine Überlast, die nicht unverzüglich vom Benutzer korrigiert wird, kann zum Ausschalten der USV führen. Im Fall eines Stromausfalls oder Spannungsabfalls steht kein Ausgangsstrom mehr zur Verfügung.

LED "BATTERY CHARGE" (AKKULADUNG): Wenn die USV mit Netzstrom betrieben wird, zeigt diese LED den ungefähren Ladezustand der Akkus in der USV an: Rot bedeutet, dass die Akkus mit dem Laden beginnen; Gelb bedeutet, dass die Akkus ca. zur Hälfte geladen sind; und Grün bedeutet, dass die Akkus vollständig geladen sind. Wenn die USV während eines Stromausfalls oder erheblichen Spannungsabfalls mit Akkustrom betrieben wird, zeigt diese LED ungefähr an, wie viel Energie (was sich auf die Laufzeit auswirkt) die USV-Akkus liefern können: Rot bedeutet ein niedriges Energieniveau; Gelb bedeutet ein mittleres Energieniveau; und Grün bedeutet ein hohes Energieniveau. Es wird empfohlen, dass Sie regelmäßig einen Eigentest (siehe Taste "MUTE/TEST" (STUMMSCHALTEN/TEST)) durchführen, da die Laufzeit aller USV-Akkus mit der Zeit abnimmt. Somit können Sie den Energiestand Ihrer USV-Akkus feststellen, BEVOR ein Stromausfall oder erheblicher Spannungsabfall eintritt. Falls der Stromausfall oder erhebliche Spannungsabfall länger dauert, haben Sie genug Zeit, um Dateien abzuspeichern und Ihre Geräte auszuschalten, bevor die Akkus leer sind. Wenn die LED Rot aufleuchtet und ein Daueralarm ertönt, bedeutet dies, dass die USV-Akkus fast leer sind und dass die USV kurz vor dem Ausschalten steht.

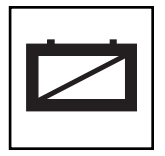

LED "BATTERY WARNING" (AKKUWARNUNG): Diese LED leuchtet Rot und ein Alarm ertönt in Intervallen, nachdem Sie einen Eigentest eingeleitet haben (siehe Taste "MUTE/TEST" (STUMMSCHALTEN/TEST)), um anzuzeigen, dass die USV-Akkus wieder geladen oder ausgetauscht werden müssen. Die USV muss sich 12 Stunden lang aufladen, bevor Sie den Eigentest wiederholen. Falls die LED weiterhin aufleuchtet, wenden Sie sich bitte an Tripp Lite. Falls Ihre USV-Akkus ausgetauscht werden müssen, besuchen Sie bitte www.tripplite.com, um den richtigen Tripp Lite-Austauschakku für Ihre USV zu finden.

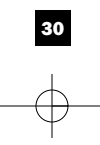

# **Grundbetrieb (Fortsetzung)**

#### **Sonstige USV-Funktionsmerkmale (Rückseite)**

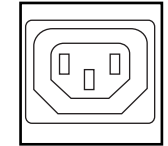

Έ o,

 $\Box$ ⊡ **AC-Steckbuchsen:** Ihre USV verfügt über IEC-320-C13-Ausgänge. Ihre angeschlossenen Geräte werden über diese Ausgangssteckbuchsen im Normalbetrieb mit Netzstrom und während Stromausfällen und Spannungsabfällen mit Akkustrom versorgt. Die USV schützt Geräte, die an diesen Steckbuchsen angeschlossen sind, vor schädlichen Überlasten und Leitungsrauschen.

**Kommunikationsports (OSB oder RS-232):** Mit diesen Ports wird Ihre USV an eine beliebige Workstation oder Server angeschlossen. Mit Tripp Lites PowerAlert Software und den beiliegenden Kabeln können Sie Ihren Rechner für das automatische Speichern offener Dateien und Ausschalten von Geräten während eines Stromausfalls einrichten. Zudem kann die PowerAlert Software dazu benutzt werden, um eine Vielzahl an Netzstromleitungs- und USV-Betriebszuständen zu überwachen. In Ihrem PowerAlert Software-Handbuch finden Sie weitere Informationen. Sie können sich auch an den Kundendienst von Tripp Lite wenden, um mehr zu erfahren. Siehe "USB- und serielle RS-232-Kommunikation" im Abschnitt "Optionale Installation" für Installationsinstruktionen.

**Datenleitung Schutz:** Dieser Anschluß schützt Ausrüstung gegen Schwankungen über einer Telefon- oder Netzdatenleitung. Dieser Anschluß ist wahlweise freigestellt. Die UPS arbeitet richtig ohne diesen Anschluß.

**Spannungs-DIP-Schalter:** Mit diesen Schaltern kann die USV auf die richtige aktuelle Eingangsspannung gestellt werden. Falls die Spannungs-DIP-Schalter über oder unter der Eingangsspannung gesetzt sind, erkennt die USV den Eingang als kontinuierliche Überspannung oder Unterspannung und passt die Eingangsspannung automatisch an, um der Einstellung des Spannungs-DIP-Schalters zu entsprechen. Dies führt zu einer konstanten unnötigen Belastung der USV, was vermehrtem Verschließ am Gerät führt.

**Hinweis: Die Spannungs-DIP-Schalter müssen bei ausgeschalteter und vom Netzstrom abgetrennter USV gesetzt werden. Wenn die Schalter bei eingeschalteter und am Netzstrom angeschlossener USV gesetzt werden, ist die Einstellung nicht wirksam.**

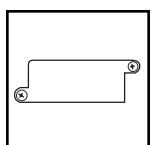

**240V 230V 220V 230V**

> **Zubehörschlitz:** Nehmen Sie die kleine Abdeckplatte von diesem Schlitz ab, um optionale Zubehörteile zur Fernüberwachung und -steuerung Ihrer USV zu installieren. In Ihrem Zubehörhandbuch finden Sie Installationsinstruktionen. Wenden Sie sich an die Kundenunterstützung von Tripp Lite unter der Telefonnummer +(773) 869-1234 für weitere Informationen, einschließlich einer Liste mit verfügbaren SNMP-, Netzwerkmanagement- und Konnektivitätsprodukten.

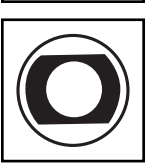

**Eingangstrennschalter (SMX1500SLT):** Schützen Sie Ihren Stromkreis vor zu hohem Stromverbrauch durch die USV. Wenn diese Trennschalter ausgelöst werden, trennen Sie einen Teil der Last ab. Drücken Sie dann auf die Trennschalter, um sie wieder zurückzusetzen.

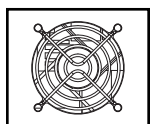

**Ventilator:** Der Ventilator funktioniert, wenn das USV-System das Abkühlen erfordert.

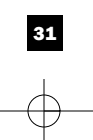

# **Austausch der Batterie**

**Batterieaustauschfach:** Die Batterie in Ihrem UPS hält unter normalen Umständen mehrere Jahre. Ein Batterieaustausch sollte nur von qualifiziertem Fachpersonal durchgeführt werden. Lesen Sie dazu die Anmerkungen unter "Batteriewarnungen" im Abschnitt mit den Sicherheitsanweisungen.

Sollte Ihr UPS einen Batterietausch benötigen, so finden Sie auf der Tripp-Lite-Webseite unter www.tripplite.com/support/battery/index.cfm Informationen zur entsprechenden Autauschbatterie für Ihr UPS.

**Entfernen Sie vorsichtig die Fronttafel des UPS.**

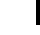

**1**

- Legen Sie die Fronttafel auf das Gerät. Entfernen Sie die Batteriehaltestange.
- **Entfernen Sie die alten Batterien. 2**

Entfernen Sie die Batterien aus dem UPS und stecken Sie sie ab.

#### **Schließen Sie neue Batterien an. 3**

Schließen Sie die neuen Batterien auf genau dieselbe Weise an, wie die alten Batterien: Verbinden Sie die Pluspole (rot) miteinander und die Minuspole (schwarz) miteinander. Schieben Sie die Batterien zurück in das UPS.

#### **Bauen Sie das UPS wieder zusammen. 4**

Bauen Sie die Batteriehaltestange wieder ein und setzen Sie die Fronttafel wieder ein.

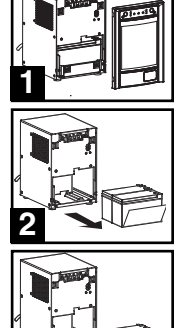

**3**

# **Lagerung und Service**

#### **Lagerung**

Schalten Sie Ihre USV vollständig ab, bevor Sie sie einlagern. Drücken Sie die Taste "ON/OFF/STANDBY"(EIN/AUS/STANDBY) bei eingeschalteter, mit Netzstrom versorgter USV eine Sekunde lang. Ein Alarmton ertönt einmal kurz, nachdem die 1 Sekunde verstrichen ist. Ziehen Sie dann den Stecker der USV aus der Wandsteckdose. Falls Sie Ihre USV über einen längeren Zeitraum einlagern, laden Sie die USV-Akkus alle drei Monate wieder auf. Stecken Sie die USV in eine Steckdose und lassen Sie die Akkus 12 Stunden lang laden. Ziehen Sie den USV-Stecker wieder ab und lagern Sie die USV wieder ein. Hinweis: Nach dem Anschließen der USV an die Steckdose, beginnt sie automatisch, ihre Akkus zu laden. Allerdings werden ihre Steckbuchsen nicht mit Strom versorgt (siehe Abschnitt Schnellinstallation). Falls Ihre USV-Akkus über einen langen Zeitraum entladen, können sie nicht mehr vollständig aufgeladen werden.

## **Service**

Tripp Lite bietet verschiedene Pläne für die Garantieverlängerung und Vor-Ort-Service an. Weitere Informationen zum Service finden Sie unter www.tripplite.com/support. Bevor Sie Ihr Produkt zur Reparatur zurücksenden, führen Sie die folgenden Schritte aus:

1. Überprüfen Sie die Installations- und Betriebsverfahren, die in diesem Handbuch beschrieben sind, um sicherzustellen, dass das Problem nicht durch falsche Handhabung verursacht wurde.

2. Wenn das Problem erneut auftritt, wenden Sie sich nicht an den Händler und geben Sie das Produkt nicht an den Händler zurück. Besuchen Sie stattdessen www.tripplite.com/support.

3. Wenn das Problem den Service erforderlich macht, besuchen Sie www.tripplite.com/support und klicken Sie auf den Link "Product Returns". Hier können Sie eine RMA-Nummer (Returned Material Authorization) anfordern, die für den Service erforderlich ist. Geben Sie das Modell und die Seriennummer des Produkts sowie andere allgemeine Käuferinformationen im Online-Formular ein. Sie erhalten die RMA-Nummer und die Versandinformationen in einer E-Mail. Beschädigungen (direkt, indirekt, besonders oder Folgeschäden) des Produkts, die während des Transports an Tripp Lite oder ein autorisiertes Tripp Lite-Servicecenter verursacht werden, sind nicht von der Garantie abgedeckt. Die Transportkosten für Produkte, die an an Tripp Lite oder ein autorisiertes Tripp Lite-Servicecenter gesendet werden, müssen im Voraus bezahlt werden. Geben Sie die RMA-Nummer auf dem Paket an. Wenn die Produktgarantie nicht abgelaufen ist, legen Sie dem Paket eine Kopie des Kaufbelegs bei. Senden Sie das Produkt mit einem versicherten Transportunternehmen an die Adresse, die Sie zusammen mit der RMA-Nummer erhalten haben.

Aufsichtsbehördliche Compliance-Identifikationsnummern<br>Aus Gründen der Zertifikation und Identifikation zur Erfüllung aufsichtsbehördlicher Compliance-Vorschritten wurde Ihrem Tripp Lite-Produkt eine besondere Seriennummer Seriennummer beindet sich auf dem Produktipenschild zusammen mit eine mehren eine eine einen einer einen einen<br>Produkt benötigen, nennen Sie bitte immer die Seriennummer der einen micht mit dem Kennzeichnungsnamen oder der Tripp Lite fühlt sich zur ständigen Verbesserung verpflichtet. Somit können die Produktspezifikationen ohne weitere Benachrichtigung Veränderungen unterliegen

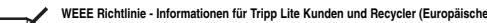

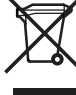

**Union)** Unter der Richtlinie über Elektro- und Elektronik-Altgeräte (Waste Electrical and Electronic Equipment -WEEE) und Umsetzungsverordnungen haben Kunden, die neue Elektro- und Elektronikgeräte von Tripp Lite kaufen, das Recht: • Altgeräte Stück für Stück, gleicher Art zum Recycling einzusenden (variiert von Land zu Land) • Das Neugerät zum Recycling zurückzusenden wenn es letztendlich Elektromüll wird

**Hinweis auf der Etikettierung Auf dem Etikett befinden sich zwei Symbole. V~ : AC-Spannung** V<sup>=</sup>: DC-Spannung

201112134 93-3152-GE

32

# Руководство пользователя

# **SmartPro® SLT**

"Умная" линейно-интерактивная ИБП система · 220/230/240В Синусоидальный входной/выходной сигнал

> серийный номер агентства **AG-0020, AG-0021, AG-0022**

Целесообразно для передвижных применений.

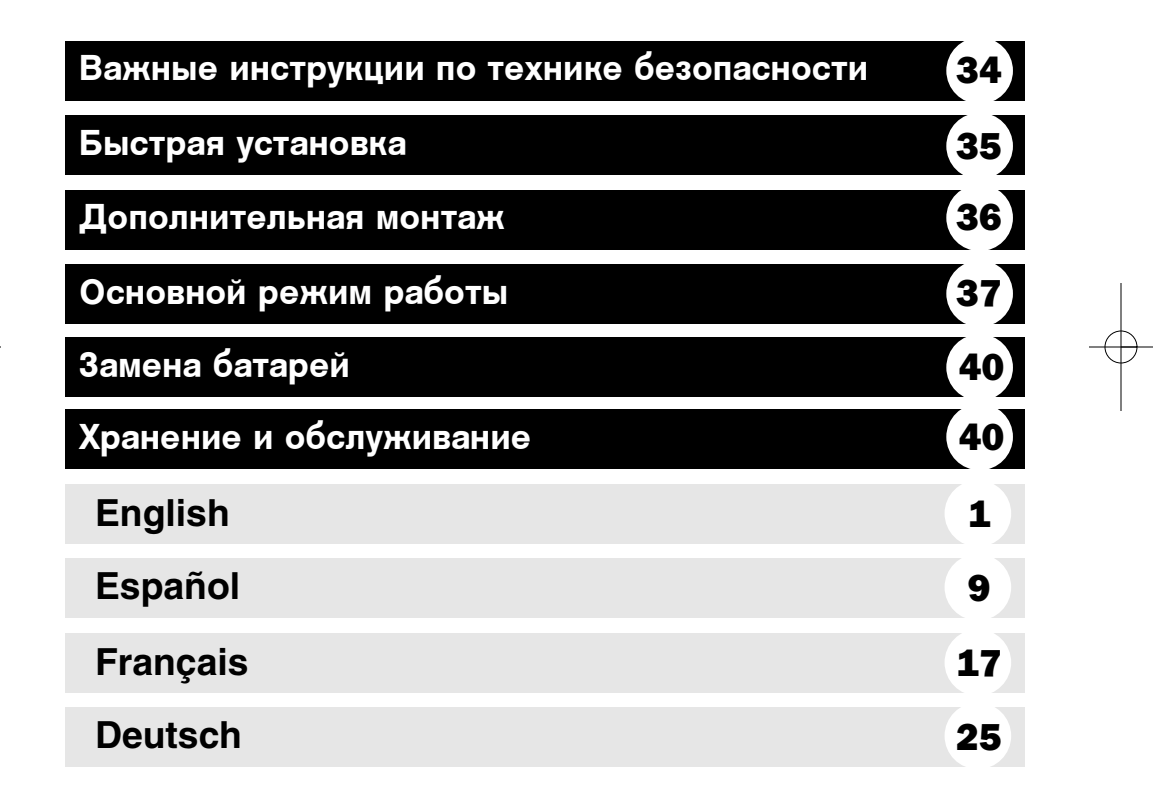

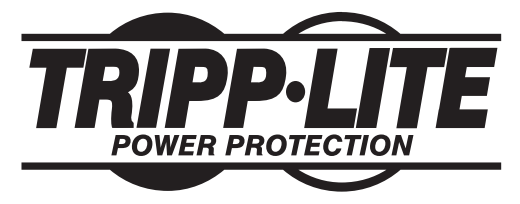

1111 W. 35th Street, Chicago, IL 60609 USA www.tripplite.com/support

Авторское право © 2012 Tripp Lite. Все права охраняются. SmartPro® - это зарегистрированная торговая марка Tripp Lite.

# Важные инструкции по технике безопасности

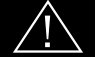

# СОХРАНИТЕ ЭТИ ИНСТРУКЦИИ

Данное руководство содержит важные инструкции, которые нужно выполнять при установке, работе и хранении всех систем УПС фирмы Tripp Lite. Несоблюдение этих правил может повлиять на гарантию.

#### Предупреждения относительно размещения УПС

- Будьте осторожны при подъеме УПС.
- Устанавливайте УПСы в помещениях, вдали от сильных источников влаги или тепла, в местах, где не скапливается пыль и куда не попадает прямой солнечный свет.
- Для лучших эксплуатационных характеристик окружающая температура вблизи УПС должна быть от 0°С до 40°С (между 32°F и 104°F).
- Для хорошей вентиляции вокруг всех сторон УПС нужно оставить достаточное пространство. Не закрывайте его вентиляционные или выходные отверстия.
- Не монтируйте аппарат таким образом, чтобы его передняя или задняя панель были обращены вниз (под любым углом). Несоблюдение этого требования серьезно нарушит внутреннее охлаждение аппарата, что в конце концов приведет к его повреждению, на которое не распространяется гарантия.

#### Предупреждения относительно подключения УПС

- УПС содержит свой собственный энергетический источник (аккумулятор). Выходные клеммы могут быть под напряжением, даже когда УПС не подключен к источнику питания переменного тока.
- Подключите ваш УПС к правильно заземленной электрической розетке переменного тока. Не видоизменяйте штепсель УПС таким образом, чтобы удалить соединение с землей. Не используйте адаптеры, которые исключают заземление УПС.
- Не замыкайте УПС на самого себя; это может повредить УПС и аннулировать ваши гарантии.
- Если вы соединяете ваш УПС с генератором переменного тока, такой генератор должен иметь фильтрованный выходной сигнал компьютерного класса, с регулируемой частотой.

## Предупреждения относительно подсоединения оборудования

- Не рекомендуется использовать данное оборудование в системах жизнеобеспечения в тех случаях, когда его сбой с большой вероятностью приведет к сбою оборудования жизнеобеспечения или значительному снижению его безопасности или эффективности. Запрещается использовать данное оборудование при наличии воспламеняющихся смесей анестетических газов с воздухом, кислородом или закисью азота.
- Не подсоединяйте подавители выбросов или удлинители к выходу вашего УПС. Это может привести к перегрузке УПС и аннулировать гарантии на УПС и подавитель выбросов.

#### Предупреждения относительно батарей

- Кроме замены аккумулятора, ваш УПС не требует никакого ухода. Ни в коем случае не открывайте ваш УПС. Внутри него нет деталей, требующих внимания пользователя.
- Батареи представляют угрозу поражения электрическим током и возгорания от большого тока при коротком замыкании. Следует соблюдать определенные меры предосторожности. Не бросать батареи в огонь. Не открывать ИБП или батареи. Не замыкать и не соединять клеммы батареи никакими предметами. Перед заменой батареи отключить и отсоединить ИБП от сети и нагрузки. Использовать инструмент с изолированными рукоятками. В ИБП нет компонентов, требующих обслуживания пользователем. Замена батарей должна выполняться только уполномоченным специалистом с использованием батарей того же типа и в том же количестве (герметизированная свинцово-кислотная батарея). Батареи подлежат переработке для использования вторичного сырья. Требования по утилизации описаны в местном законодательстве или на сайте www.tripplite.com/UPSbatteryrecycling. Компания Tripp Lite предоставляет полную линейку сменных блоков батарей для ИБП. Для поиска конкретной сменной батареи для своего ИБП посетите веб-сайт компании Tripp Lite по адресу www.tripplite.com/support/battery/index.cfm.

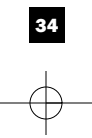

## Быстрая установка

- Отключив ИБП от сети, с помощью небольшого инструмента установите двухрядные переключатели напряжения в положения, соответствующие входному напряжению. (Все модели заранее настроены на 230В.) **1**
- Вставьте не входящий в комплект кабель (оснащенный вилкой, соответствующей стандартам страны использования) в разъем ИБП для подключения шнура питания от сети переменного тока. Вставьте вилку кабеля в стенную розетку. **2**

ПРИМЕЧАНИЕ! После включения ИБП в розетку электрической сети (в режиме ожидания) начнется автоматическая подзарядка батарей,\* но снабжение розеток ИБП электричеством начнется только после включения (ON) (см. Шаг 3 ниже).

\* На СВЕТОДИОДЕ ЗАРЯДКИ АККУМУЛЯТОРА будет светиться только СВЕТОДИОД.

3 Найдите один из кабелей питания, который получен с УПС. Вставьте находящийся на одном из концов шнура разъем типа С13 во входной разъем сетевого питания компьютера типа С14. Вставьте находящийся на другом конце шнура штырьковый разъем С14 в любую из выходных розеток типа С13 на ИБП.

Подключите ваше оборудование к УПС. Подключите ваше оборудование к УПС. Повторите этап 3. используя пополнительный кабель(и) питания, который получен вместе с УПС. **4**

> Ваш УПС предназначен только для работы с компьютерным оборудованием. УПС будет перегружен, если общая ВА нагрузка подключенного оборудования превысит выходную мощность УПС (смотри технические характеристики). Чтобы определить номинальную ВА нагрузку вашего оборудования, проверьте его таблички с номиналами. Если номиналы указаны в амперах, чтобы определить ВА, умножьте число ампер на 240. (Пример: 1 амп. х 240 = 240 ВА). Если вы не уверены, перегружены ли выходные разъемы УПС, посмотрите описание СВЕТОДИОДА "УРОВЕНЬ ВЫХОДНОЙ НАГРУЗКИ".

#### Включите УПС. **5**

Нажмите кнопку "ON/OFF/STANDBY" ("ВКЛ./ВЫКЛ./ОЖИДАНИЕ") и задержите ее в нажатом положении одну секунду. По истечении секунды прозвучит короткий звуковой сигнал. Отпустите кнопку.

Примечание: Система ИБП будет исправно работать сразу же после первого запуска, однако максимальное время работы батареи, будет доступно только после зарядки батареи в течение 24 часов.

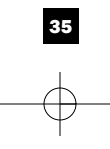

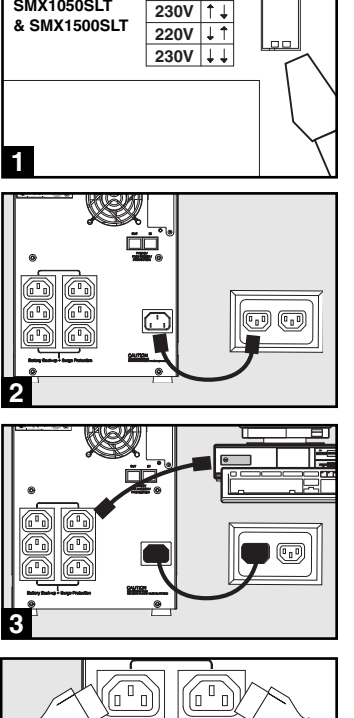

**240V**

**SMX750SLT, SMX1050SLT**

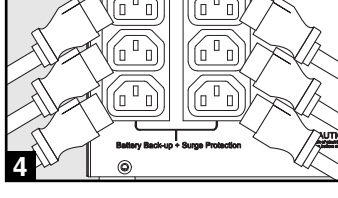

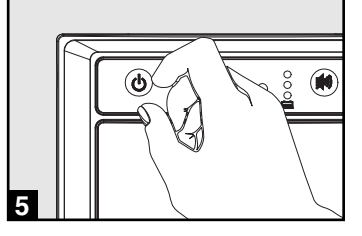

### Дополнительный монтаж

Эти соединения являются опциями. Ваш УПС будет правильно работать и без них.

# **1**

или сети

#### Порты последовательной связи 1USB и RS-232 (все модели)

Чтобы соединить связной порт на вашем компьютере со связным портом УПС, используйте прилагаемый кабель USB (смотри <mark>1а</mark>) и/или последовательный кабель DB9 (смотри <mark>15</mark>). Установите на вашем компьютере программное обеспечение фирмы Tripp Lite "Power Alert", соответствующее операционной системе вашего компьютера.

Ваш ИБП снабжен розетками, предохраняющими от скачков напряжения в телефонной линии или в сети передачи данных. С помощью телефонных кабелей подсоедините гнездо на стене к гнезду "IN."ИБП. Подключите остальное оборудование к гнезду ИБП с пометкой "OUT." Убедитесь в том, что подключаемое к гнездам ИБП оборудование тоже защищено от скачков

2 Розетки для защиты телефонной линии

напряжения в сети переменного тока.

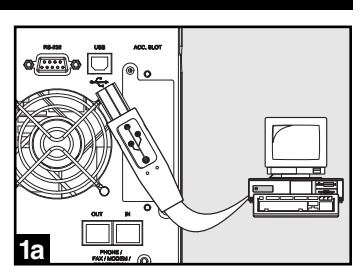

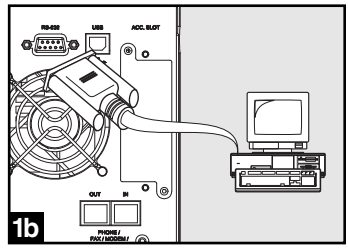

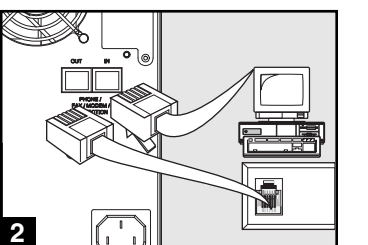

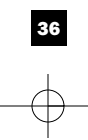

# Основной режим рабо<u>ты</u>

#### Кнопки (Передняя панель)

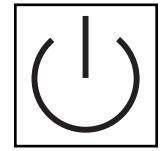

#### Кнопка "ON/OFF/STANDBY" ("ВКЛ./ВЫКЛ./ОЖИДАНИЕ")

• Включение ИБП (ON):\* при включенном в электрическую сеть ИБП нажмите кнопку "ON/OFF/STANDBY" ("ВКЛ./ВЫКЛ./ОЖИДАНИЕ") и задержите ее в нажатом положении одну секунду. \*\* Отпустите кнопку. При отсутствии энергоснабжения ИБП можно включить из "холодного состояния" (т.е. включить (ON) и в течение ограниченного времени осуществлять питание от батарей\*\*\*) нажатием кнопки "ON/OFF/STANDBY" ("ВКЛ./ВЫКЛ./ОЖИДАНИЕ"), которую необходимо задержать в нажатом положении одну секунду\*\*

• Выключение ИБП (OFF): при включенном ИБП (ON) и питании от сети нажмите кнопку "ON/OFF/STANDBY" ("ВКЛ./ВЫКЛ./ОЖИДАНИЕ") и задержите ее секунду в нажатом положении.\*\* После этого отключите ИБП от сети. ИБП выключится полностью (OFF).

\*\* После включения ИБП (в режиме ожидания) в розетку электрической сети начнется автоматическая подзарядка батарей, но снабжение розеток ИБП электричеством начнется только после включения (ON).\*\* По истечении указанного интервала прозвучит короткий звуковой сигнал.\*\*\* Когда батареи заряжены до конца.

Кнопка "MUTE/TEST" ("БЕЗ ЗВУКА/ТЕСТ")

Для того, чтобы поставить сигнализатор ИБП в беззвучный режим необходимо: нажать и сразу отпустить кнопку "БЕЗ ЗВУКА/ТЕСТ" ("MUTE/TEST").

Для проведения самопроверки: при подключенном и включенном ИБП нажмите кнопку "MUTE/TEST" ("БЕЗ ЗВУКА/ТЕСТ") и задержите ее в нажатом положении лве секунлы.\* Прололжайте лержать кнопку нажатой ло тех пор, пока не услышите сигнал несколько раз, и ИБП проведет самопроверку. Посмотрите ниже "Результаты самопроверки". Примечание: подключенное оборудование не нужно разъединять на время самопроверки. Ваш ИБП не провелет самопроверку, если он не включен (смотрите описание кнопки "ON/OFF/STANDBY" ("ВКЛ./ВЫКЛ./ОЖИДАНИЕ")

ВНИМАНИЕ! Не вынимайте кабель питания ИБП из сети для проверки батарей. Таким образом Вы удалите безопасное заземление, что сделает возможным возникновение скачка напряжения в Вашей сети и появление повреждений.

Результаты самопроверки: тест будет продолжаться около 10 секунд, в течение которых ИБП переключится на батареи с тем, чтобы проверить их максимальную нагрузку и степень заряженности.

• Если после теста светодиод "OUTPUT LOAD LEVEL" ("УРОВЕНЬ НАГРУЗКИ НА ВЫХОДЕ") продолжает светиться (красный свет), а сигнальное устройство продолжает звучать, это значит, что розетки ИБП перегружены. Для устранения перегрузки необходимо отключить часть оборудования от розеток и проводить самопроверку до тех пор, пока не погаснет светодиод "OUTPUT LOAD LEVEL" ("УРОВЕНЬ НАГРУЗКИ НА ВЫХОДЕ") и перестанет звучать звуковой сигнал.

ВНИМАНИЕ! Любая перегрузка, не устраненная пользователем сразу после самопроверки, может привести к отключению ИБП и прекращению подачи аварийного питания при аварийном отключении электричества или падении напряжения.

• Если после теста светодиод "BATTERYWARNING" ("РАЗРЯЖЕННЫЕ БАТАРЕИ") прополжает светиться, а звуковой сигнализатор прополжает звучать, это значит, что необходимо перезарядить или заменить батареи ИБП. Оставьте ИБП подзаряжаться в продолжении 12 часов и повторите самопроверку. Если светодиод продолжает светиться, свяжитесь с Tripp Lite для получения технического обслуживания. Если Ваш ИБП нуждается в замене аккумуляторной батареи, посетите www.tripplite.com/support/battery/index.cfm для того, чтобы выбрать подходящую для Вашего аккумулятора сменную батарею Tripp Lite.

\* По истечении указанного интервала прозвучит короткий звуковой сигнал

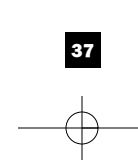

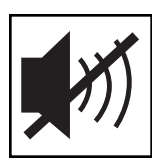

# Основной режим работы, продолжение

Индикаторные лампочки (Передняя панель)

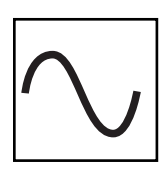

Все описания индикаторных лампочек относятся к режиму, когда УПС подключен к стеновой розетке и включен.

СВЕТОДИОД "МОЩНОСТЬ": этот зеленый СВЕТОДИОД горит постоянно, когда УПС включен и обеспечивает подключенное оборудование мощностью переменного тока от источника энергоснабжения. Этот СВЕТОДИОД мигает и звучит сигнал тревоги (4 коротких гудка, сопровождаемые паузой), чтобы показать, что УПС работает от внутренних аккумуляторов во время полного отключения или сильного падения питания. Если отключение или сильное падение питания продолжается, вы должны сохранить файлы и выключить ваше оборудование, так как мощность внутреннего аккумулятора со временем истощится. Смотри описание СВЕТОДИОДА "ЗАРЯД АККУМУЛЯТОРА" далее.

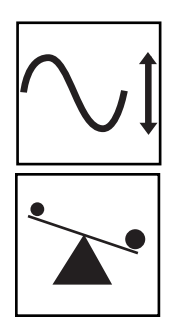

СВТОДИОД "КОРРЕКЦИЯ НАПРРЯЖЕНИЯ": этот зеленый СВЕТОДИОД постоянно горит зеленым светом, когда УПС автоматически корректируется под высокое или низкое переменное напряжение линии энергоснабжения без поддержки мощности аккумулятора. УПС также издает слабый щелкающий шум. Это нормально, автоматическая работа УПС не требует вашего участия.

СВЕТОДИОД "УРОВЕНЬ ВЫХОДНОЙ НАГРУЗКИ": этот многоцветный СВЕТОДИОД указывает приблизительную электрическую нагрузку подключенного к выходным разъемам переменного тока УПС оборудования. Он переключается от зеленого цвета (слабая нагрузка) к желтому (средняя нагрузка) и к красному (перегрузка). Если этот СВЕТОДИОД горит красным цветом (либо горит постоянно, либо мигает), немедленно снимите перегрузку, отключив часть оборудования, соединенного с выходными разъемами УПС, пока СВЕТОДИОД не изменит своего цвета с красного на желтый (или зеленый). ОСТОРОЖНО! Любая перегрузка, которая не откорректирована пользователем сразу же, может вызвать отключение УПС и прекращение подачи выходной мощности, полное или частичное.

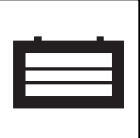

СВЕТОДИОД "ЗАРЯД АККУМУЛЯТОРА": когда УПС работает от сетевого питания, этот СВЕТОДИОД указывает приблизительное состояние зарядки внутреннего аккумулятора УПС: красный цвет указывает, что аккумулятор только начал заряжаться; желтый цвет сообщает, что аккумулятор зарядился наполовину; и зеленый цвет говорит о том, что аккумулятор полностью заряжен. Когда УПС работает от мошности аккумулятора при отключении или сильном палении сетевого питания, этот СВЕТОДИОД указывает приблизительное количество энергии (в конечном счете, время работы), которое обеспечат аккумуляторы УПС: красный цвет указывает на то, что энергии мало; желтый цвет сообщает о среднем уровне энергии, и зеленый цвет говорит о том, что уровень энергии высокий. Так как время эксплуатании аккумуляторов всех УПС постепенно исчерпывается. рекомендуется периодически проводить самотестирование (смотри описание кнопки MUTE/TEST), чтобы определить энергетический уровень ваших аккумуляторов ДО того, как возникнет отключение или резкое падение напряжения сети. Во время продолжительного отключения или резкого падения напряжения сети вы должны сохранить файлы и отключить ваше оборудование, так как аккумуляторы УПС со временем разрядятся. Когда этот СВЕТОДИОД загорается красным цветом и сигнал тревоги начинает звучать непрерывно, это означает, что аккумуляторы УПС истощили свой запас энергии и близко отключение УПС.

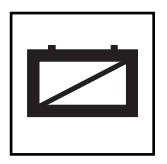

СВЕТОДИОД "ВНИМАНИЕ, АККУМУЛЯТОР": этот СВЕТОДИОД горит красным цветом и периодически звучит сигнал тревоги, после того как вы закончили процедуру самотестирования (смотри описание кнопки MUTE/TEST), чтобы указать на то, что аккумуляторы УПС должны быть перезаряжены или заменены. Оставьте УПС заряжаться в течение 12 часов, и затем повторите процедуру самотестирования. Если этот светопиол прололжает гореть, свяжитесь со службой фирмы Tripp Lite. Если требуется заменить аккумуляторы на вашем УПС, посетите сайт www.tripplite.com, чтобы найти специальные типы заменяемых аккумуляторов для вашего УПС.

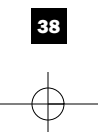

# Основной режим работы, продолжение

#### Другие возможности УПС (Задняя панель)

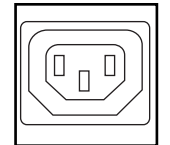

Гнезда переменного тока: Ваш УПС имеет разъемы IEC-320-С13. Эти выходные гнезда позволяют соединять ваше оборудование с линией электроэнергии переменного тока во время нормальной работы и с линией питания от аккумуляторов во время отключения или сильного падения напряжения сети. УПС зашишает оборулование, полключенное к этим гнезлам, от врелных выбросов и линейных шумов.

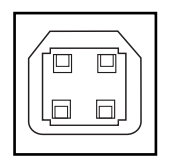

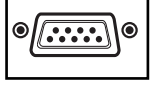

Порты связи (USB или RS-232): Эти порты соединяют ваш УПС с какой-либо рабочей станцией или сервером. Используемые с программным обеспечением фирмы Tripp Lite "Power Alert" и включающие кабели, они дают возможность автоматического сохранения вашим компьютером всех открытых файлов и отключения оборудования, когда происходит сбой сетевого питания. Использование программы "Power Alert" позволяет наблюдать широкое разнообразие состояния напряжения сети переменного тока и рабочего состояния УПС. Для получения более подробной информации прочтите руководство к программному обеспечению "Power Alert" или свяжитесь с отделом поддержки клиентов фирмы Tripp Lite. Для получения инструкций по установке смотрите параграф "Порты последовательной связи USB и RS-232" в разделе "Дополнительная установка".

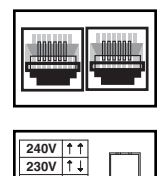

**220V 230V** Предохранение от линии телефона или сети: Это соединение защищает оборудование против пульсаций над линией телефона или сети. Это соединение опционно. Система ИБП будет действовать правильно без этого соелинения.

Двухрядные переключатели напряжения: Эти переключатели позволяют задать правильное значение входного напряжения на ИБП. Если двухрядные переключатели установлены ниже или выше входного напряжения, ИПБ будет воспринимать входное напряжение как постоянное перенапряжение или недостаточное напряжение и автоматически отрегулирует входное напряжение в соответствии с положением двухрядного переключателя напряжения. Это вызывает постоянный избыточный износ ИПБ.

Примечание: Положение двухрядных переключателей напряжения должно быть установлено при выключенном ИБП (ОFF), отсоединенном от источника питания. Если переключатели устанавливаются при включенном в электросеть ИБП, настройка не будет действовать.

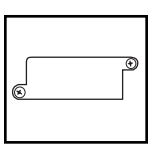

Добавочная прорезь: Снимите маленькую защитную панель с этой прорези для установки дополнительных аксессуаров для дистанционного наблюдения и управления вашим УПС. Инструкции по установке смотрите в руководствах для этих аксессуаров. Для получения дополнительной информации, включая список имеющихся SNMP, сетевое управление и связность продуктов, звоните в службу поддержки клиентов фирмы Tripp Lite по телефону (773) 869-1234.

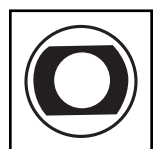

Входные прерыватели (SMX1500SLT): Защита Вашей электрической цепи от перенапряжения, причиненного нагрузкой на ИБП. При размыкании прерывателей отключите часть нагрузки, после чего верните прерыватели в начальное состояние, нажав на них.

Вентилятор: Вентилятор работает когда система ИБП требует охлаждать.

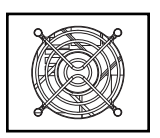

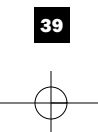

# Замена батарей

Дверца для замены аккумуляторной батареи: Дверца для замены аккумуляторной батареи: При нормальных обстоятельствах первый аккумулятор Вашего ИБП будет работать несколько лет. Смена аккумулятора должна производиться только квалифицированным ремонтным

персоналом. Смотрите раздел "Предупреждения относительно аккумуляторов" в разделе "Безопасность". Если Ваш ИБП нуждается в замене аккумуляторов, посетите Интернет-сайт Tripp Lite: www.tripplite.com/support/ battery/index.cfm, где Вы сможете найти конкретный сменный аккумулятор для Вашего ИБП.

#### Аккуратно снимите переднюю панель ИБП. **1**

Поставьте переднюю панель на устройство. Удалите планку, фиксирующую аккумулятор

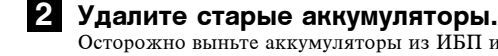

#### Осторожно выньте аккумуляторы из ИБП и отсоедините их. Подключите новые аккумуляторы. **3**

Подключите новые аккумуляторы точно таким же образом, как и старые: соедините между собой положительные (красные) клеммы, а затем и отрицательные (черные). Аккуратно вставьте аккумуляторы в ИБП.

#### Установите крышку ИБП на место. **4**

Поставьте обратно планку, фиксирующую батареи, а затем и переднюю панель.

# Хранение и обслуживание

**1**

**2**

**3**

#### Хранение

Прежде чем поставить Ваш ИБП на сохранение, отключите его полностью (ОFF): при включенном<br>ИБП (ON) и питании от сети нажмите кнопку "ON/OFF/STANDBY" ("ВКЛ./ВЫКЛ./ОЖИДАНИЕ") и<br>задержите ее секунду в нажатом положении (по и звуковой сигнал), после чего отключите ИБП от сети, вытащив вилку из стенной розетки. Если Вы оставляете ИБП на хранение в течение долгого времени, каждые три месяца перезаряжайте его батареи следующим образом: включите вилку ИБП в стенную розетку, оставьте его заряжаться в течение часов, после чего отключите его и верните на место хранения. Примечание: после включения ИБП начнется автоматическая подзарядка его батарей, но питание розеток ИБП электричеством не будет осуществляться (смотрите раздел "Быстрый монтаж"). Если Вы оставите батареи ИБП разряженными в течении долгого времени, это приведет к безвозвратной потере их мощности.

#### Сервисное обслуживание

Также доступны различные программы продлеваемой гарантии и обследования на объекте от компании Tripp Lite. Для получения более подробной информации о сервисном обслуживании посетите веб-сайт компании www.tripplite.com/support. Перед возвратом продукции для обслуживания, выполните следующие шаги:

1. Просмотрите инструкции по установке и эксплуатации, изложенные в данном руководстве, чтобы убедиться, что проблемы происходят не из-за неправильного понимания инструкций.

2. Если проблема сохраняется, не обращайтесь и не возвращайте инвертор/зарядное устройство торговому посреднику. Вместо этого посетите веб-сайт www.tripplite.com/support.

3. Если для решения проблемы требуется ремонт, посетите веб-сайт www.tripplite.com/support и перейдите по ссылке Product Returns (возврат продукции). Здесь можно сделать запрос о номере разрешения на возврат (RMA), который необходим для ремонта. В этой простой интерактивной форме нужно будет заполнить номер модели устройства и его серийный номер, а также общую<br>информацию о покупателе. Номер RMA вместе с инструкциями по отправке будет выслан по<br>электронной почте. Любые повреждения (прямые, ко продукции, полученные в результате транспортировки в компанию Tripp Lite или в уполномоченный сервисный центр, гарантией не покрываются. Транспортировка продукции в компанию Tripp Lite или в авторизованный сервисный центр должна быть оплачена отправителем. На внешней стороне<br>упаковки нанесите номер разрешения на возврат. Если продукт находится на гарантии, вложите копию чека или документа на приобретение. Доставку продукции для обслуживания осуществляйте через застрахованных перевозчиков по адресу, полученному вместе с разрешением на возврат.

<u>Идентификационные номера, свидетельствующие о соответствии нормативным требованиям</u> С целью идентификации, а также сертификации соответствия нормативным требованиям, приобретенному Вами изделию компании Tripp Lite присвоен уникальный серийный номер. Серийный номер, вместе со всей необходимой информацией и маркировками об одобрении, указан на ярлыке изготовителя, прикрепленном к изделию . При запросе информации о соответствии нормативным требованиям всегда сообщайте серийный номер изделия. Не следует путать серийный номер с маркой или номером модели изделия. и Tripp Lite направлена на постоянное улучшение качества продукции и услуг. Спецификации могут быть изменены без увед

40

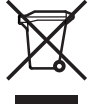

Информация для клиентов компании Tripp Lite о соблюдении требований<br>директивы EC об отходах электрического и электронного оборудования (WEEE)<br>Согласнодирективе EC об отходах электрического и электронного оборудования (WEE и применимым нормам в случаях, когда покупатели приобретают новое электрическое и<br>электронное оборудование компании Tripp Lite, они имеют право на следующее: • Отправку старого оборудования, которое является эквивалентным по количеству и идентичным полученному новому оборудованию, на утилизацию (это условие может отличаться в зависимости от страны) • Отправку нового оборудования обратно на утилизацию, когда оно в конечном опираему мового ооорудованим ооратно на утилизацию, когда в монечном<br>итоге становится изношенным

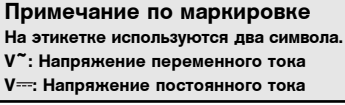

Free Manuals Download Website [http://myh66.com](http://myh66.com/) [http://usermanuals.us](http://usermanuals.us/) [http://www.somanuals.com](http://www.somanuals.com/) [http://www.4manuals.cc](http://www.4manuals.cc/) [http://www.manual-lib.com](http://www.manual-lib.com/) [http://www.404manual.com](http://www.404manual.com/) [http://www.luxmanual.com](http://www.luxmanual.com/) [http://aubethermostatmanual.com](http://aubethermostatmanual.com/) Golf course search by state [http://golfingnear.com](http://www.golfingnear.com/)

Email search by domain

[http://emailbydomain.com](http://emailbydomain.com/) Auto manuals search

[http://auto.somanuals.com](http://auto.somanuals.com/) TV manuals search

[http://tv.somanuals.com](http://tv.somanuals.com/)